SERIAL CABLES PCI-SWGEN3-81U PCI Switch Board User's Manual

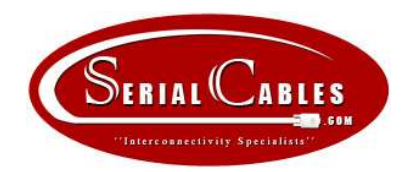

# Serial Cables

# PCI-SWGEN3-81U

# PCIe Switch Board User's Manual

Revision 1.0

For the most up-to-date version of user manual, Please visit Serial Cables' website at www.serialcables.com

# Change History

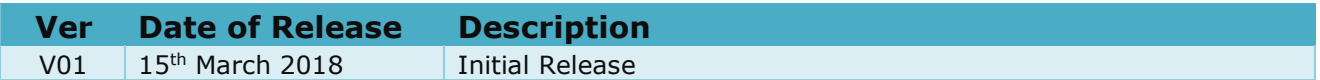

## Table of contents

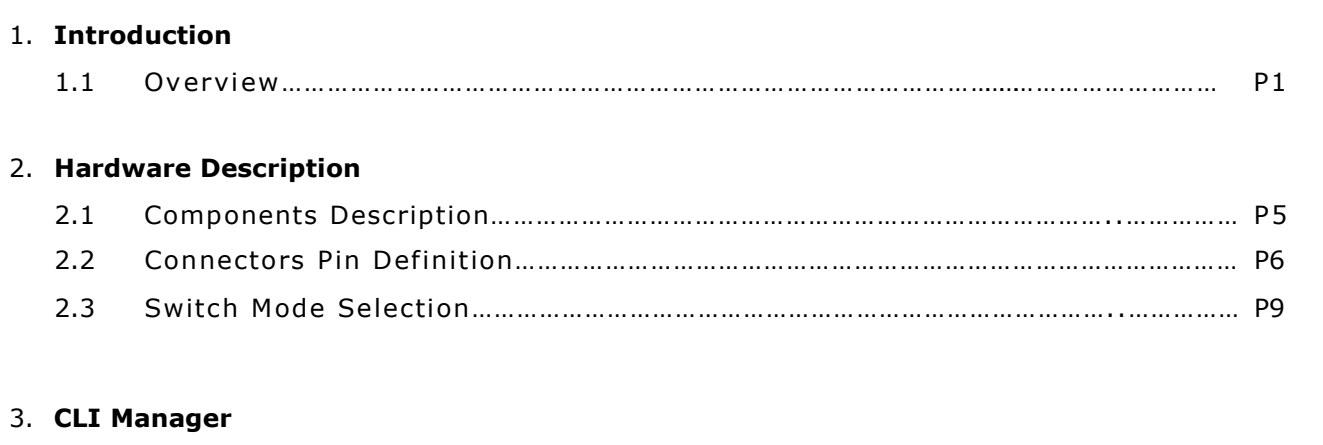

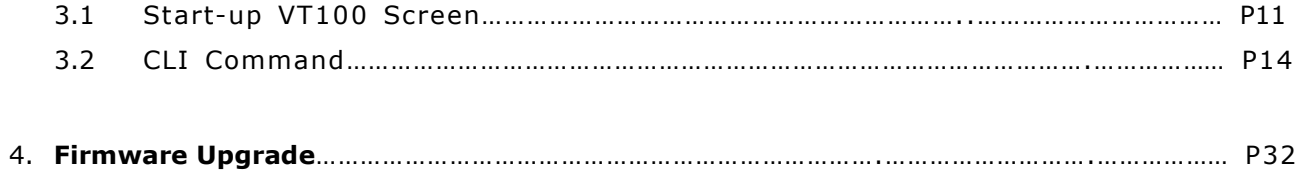

## Introduction

## 1.1 Overview

SERIAL CABLES PCI-SWGEN3-81U NVMe switch board is designed to provide 12Bays NVMe storage space expansion, The switch board equipped with two x16 SFF8644 for connecting host or cascading.

The total maximum bandwidth is PCIe gen3 x32 512GT/s and allows up to 1-4 head-nodes access the NVMe JBOF enclosure.

Downstream ports support twelve (12) SFF8643 connectors. It allows users to connect NVMe SSD thru customized back plane board or SFF8643-SFF8639 cable adapter.

Switch board integrates Avago Technologies ExpressFabric Capella 2 PCIe Gen3 switch PEX9781, implemented micro-controller provide users CLI commands for board and NVMe SSDs management.

## Hardware Description

## 2.1 Components Description

- 1. USB Port (Terminal)
- 2. Ethernet Port
- 3. Quad Port MiniSAS HD SFF-8644 Connectors x2 pcs
- 4. FAN-Sink for PCIe Switch
- 5. Power connector
- 6. Connector for external FAN
- 7. Quad Port MiniSAS HD SFF-8643 Connectors x3 pcs

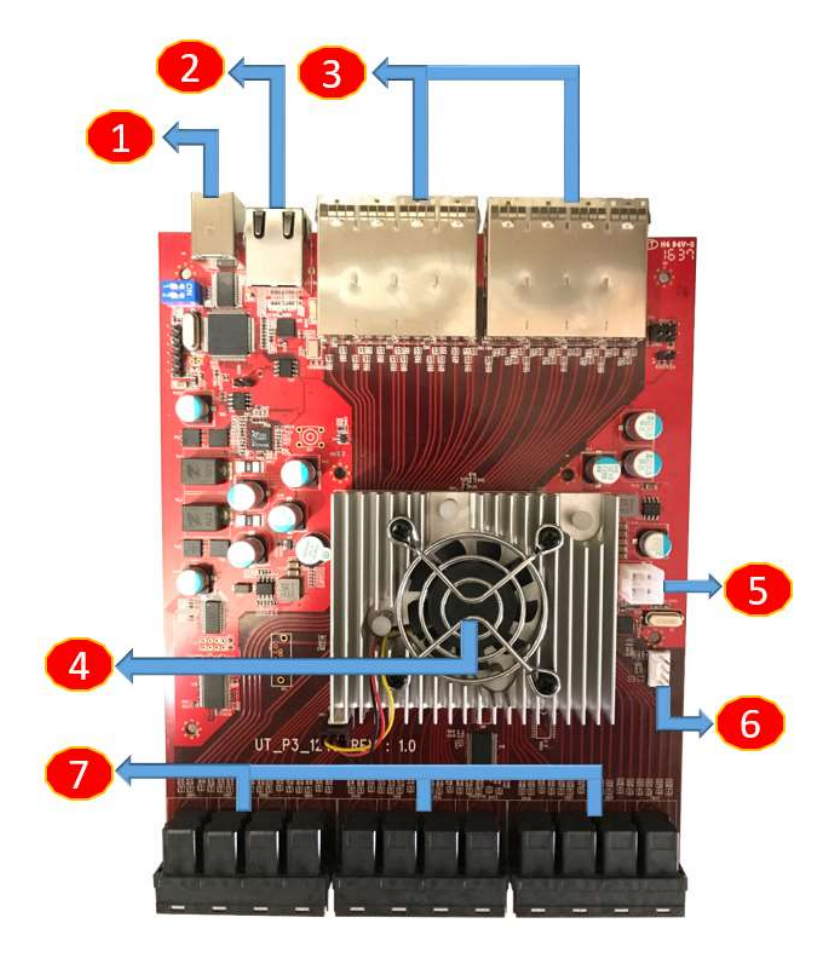

#### [SFF8643 Ports location definition]

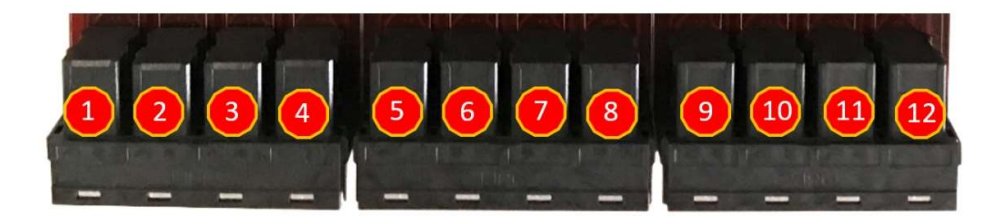

## 2.2 Connectors Pin Definition

SFF8644 connector

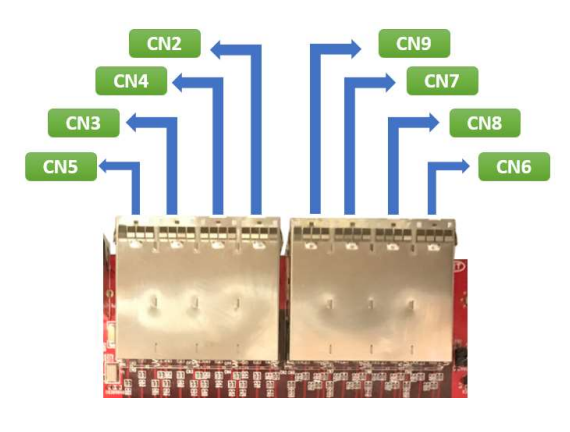

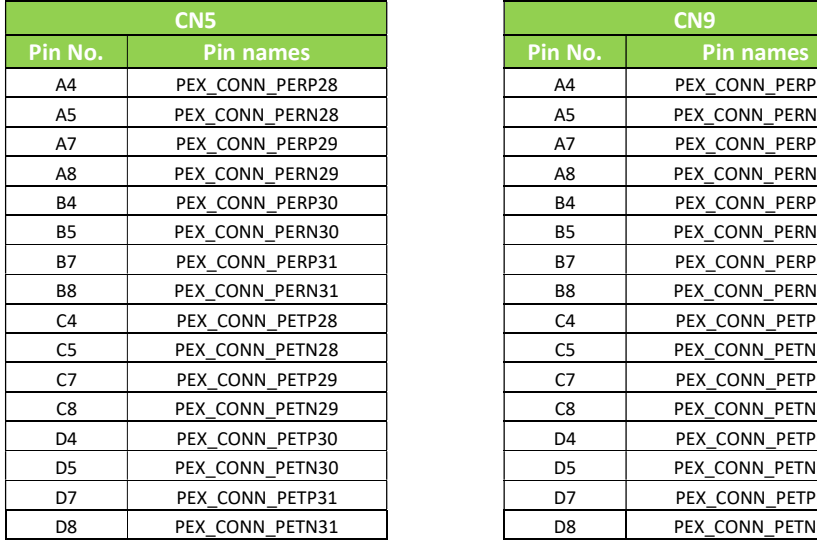

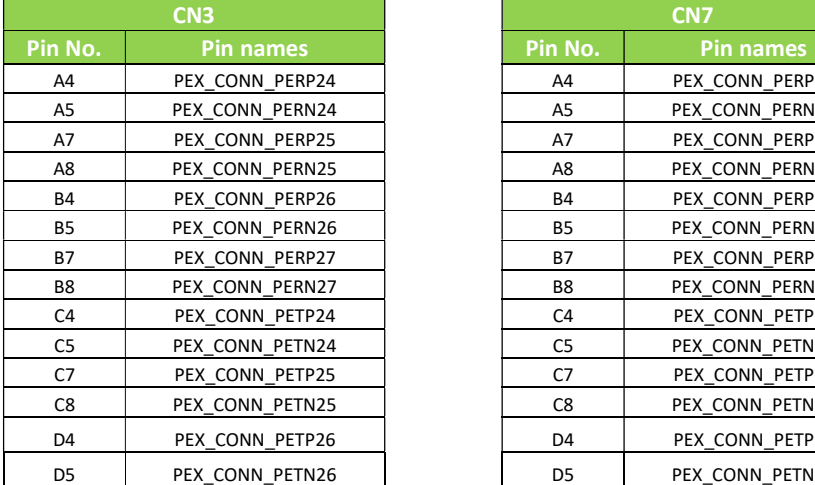

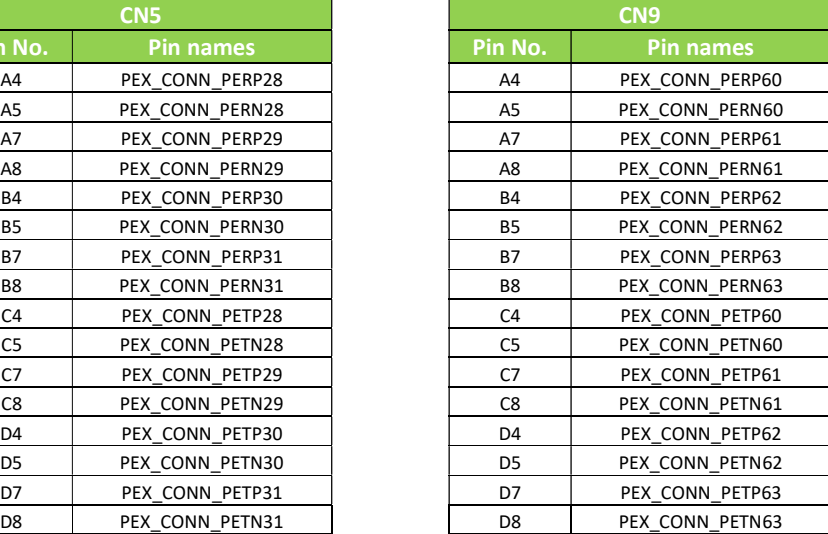

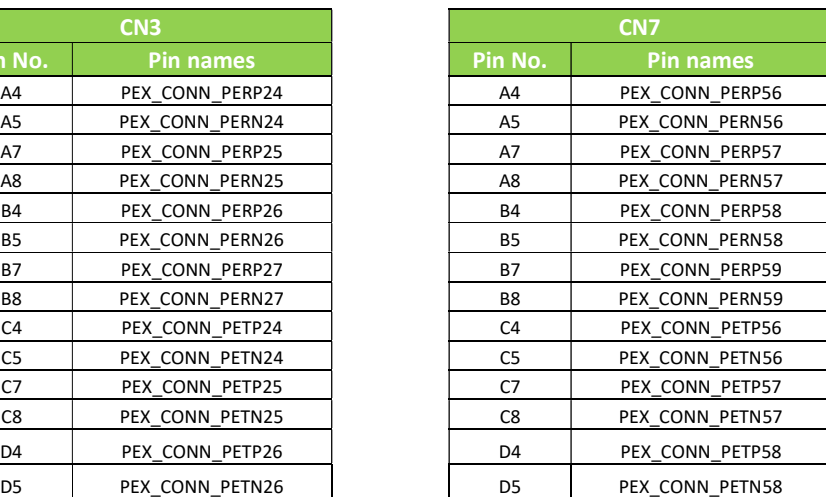

#### SERIAL CABLES PCI-SWGEN3-81U PCI Switch Board User's Manual

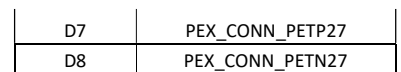

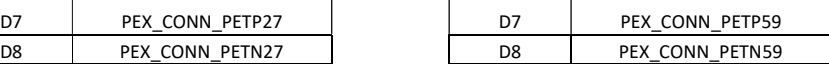

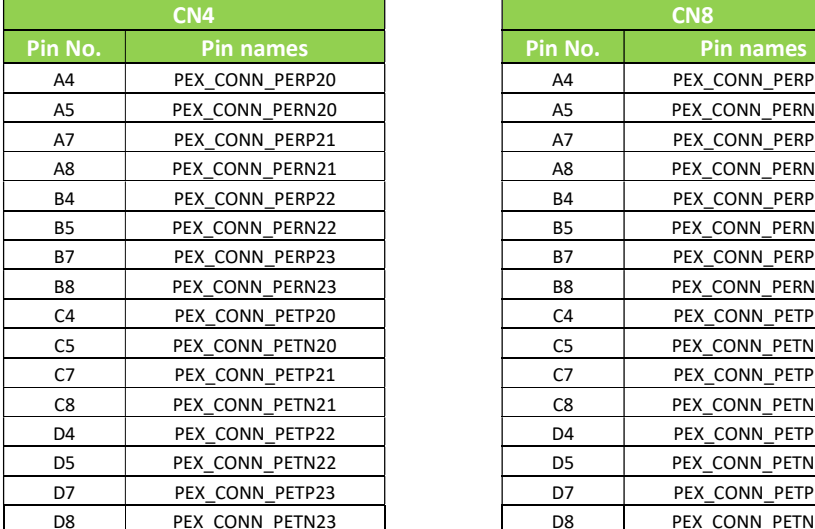

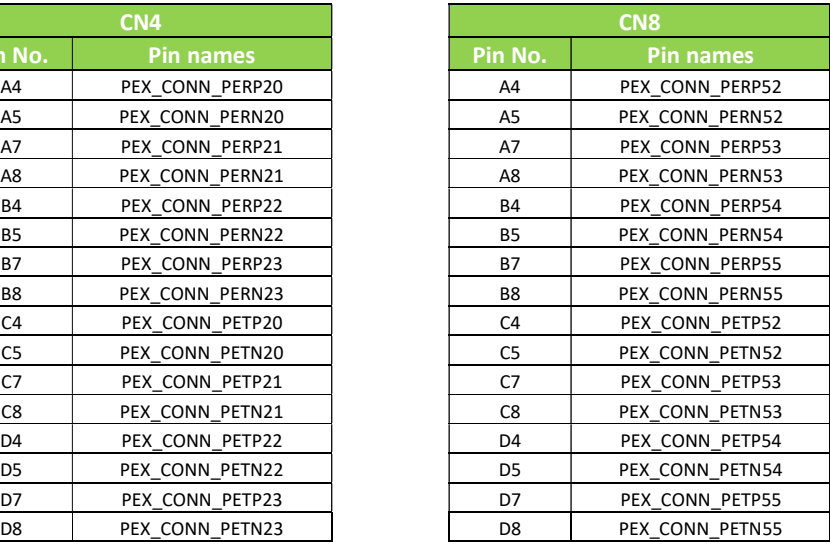

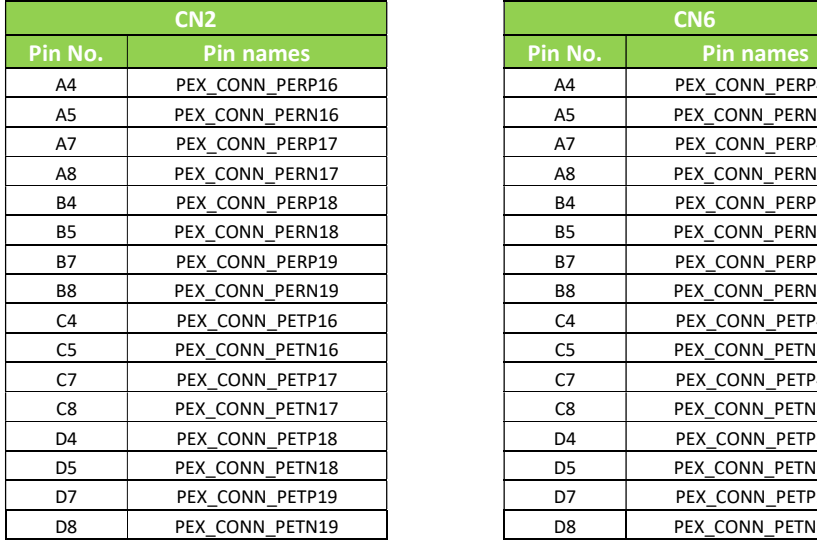

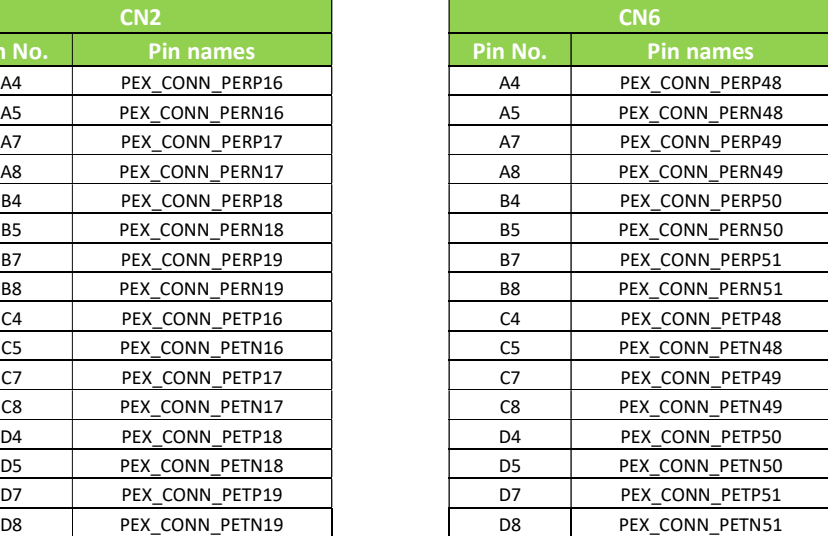

#### SFF8643 connector

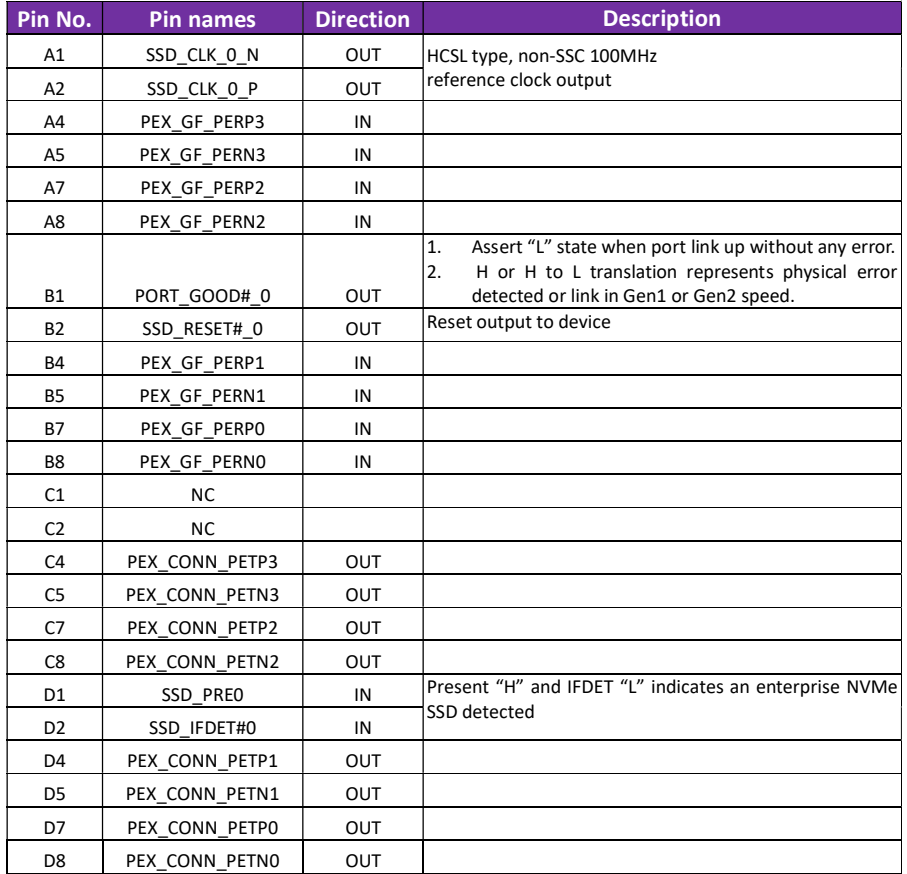

#### Power Connector

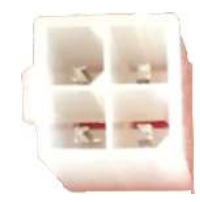

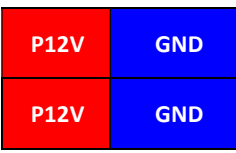

#### **FAN Connector**

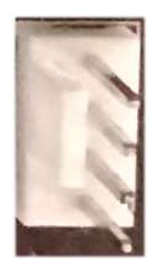

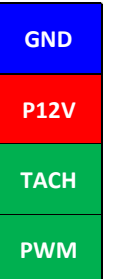

### 2.3 Switch Mode Selection

SERIAL CABLES PCI-SWGEN3-81U PCIe switch board features "mode selection" that allows multiple host (up to 4)

connecting in switch board to access the NVMe SSD.

#### 1. Mode 1: Base mode, x16 configuration.

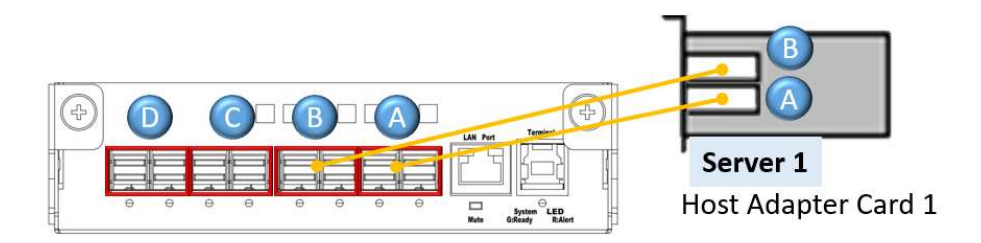

#### Bandwidth:

PCIe switch board: PCIe Gen3 x16 128GT/s

#### NVMe SSD:

Server 1 can assess NVMe SSDs in SFF8643 Port 1 to 12.

#### 2. Mode 2: Two VR mode, x16 configuration

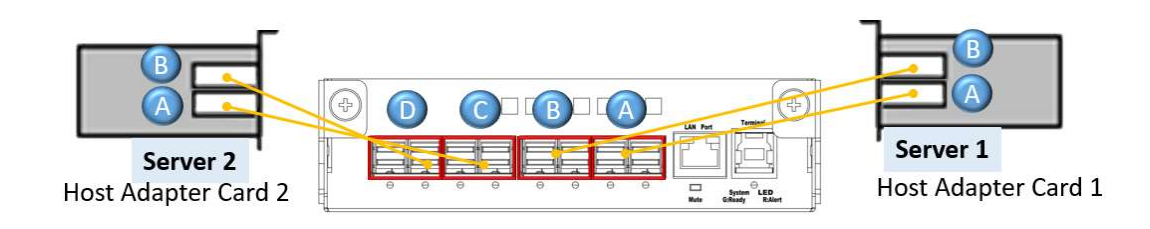

#### Bandwidth:

PCIe switch board: PCIe Gen3 x32 256GT/s

#### NVMe SSD:

Server 1 can assess NVMe SSDs in SFF8643 Port 1 to 6. Server 1 can assess NVMe SSDs in SFF8643 Port 7 to 12.

#### 3. Mode 3: Four VR mode, x8 configuration

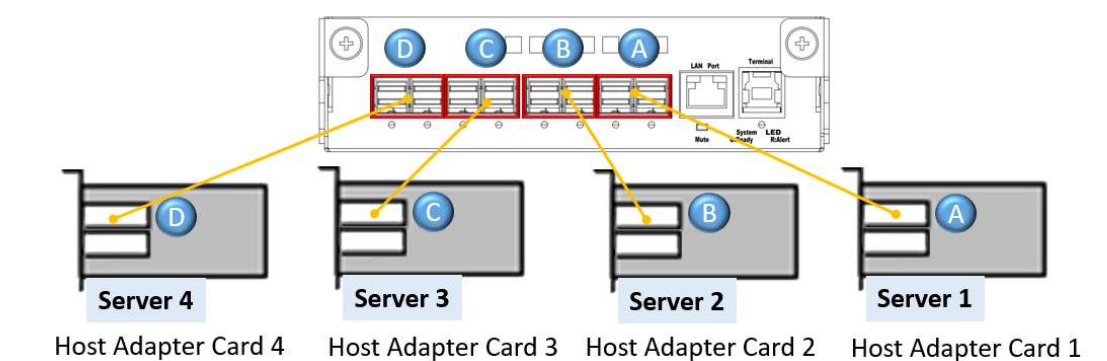

#### Bandwidth:

PCIe switch board: PCIe Gen3 x32 256GT/s

#### NVMe SSD:

Server 1 can assess NVMe SSDs in SFF8643 Port 1 to 3.

Server 2 can assess NVMe SSDs in SFF8643 Port 4 to 6.

Server 3 can assess NVMe SSDs in SFF8643 Port 7 to 9.

Server 4 can assess NVMe SSDs in SFF8643 Port 10 to 12.

## CLI Manager

### 3.1 Start-uP VT100 Screen

PCIe switch board uses the USB port as the serial port interface. Please use the USB type A male to Type B male cable to connect PCIe switch board to PC and operation system will detect a new "USB-to-Serial COM Port". Please use this serial port to configure the PCIe switch board.

Note: USB-to-Serial bridge chip is Prolific PL2303, user can download Windows, Mac OS X driver from http://www.prolific.com.tw

By connecting a VT100 compatible terminal, or a PC operating in an equivalent terminal emulation mode, all CLI administration functions can be exercised from the VT100 terminal.

There are a wide variety of Terminal Emulation packages, but for the most part they should be very similar. The following setup procedure is an example setup VT100 Terminal in Windows 7 system using Tera Term 4.83 (a VT100 Terminal Emulation program and it's an open-source, free, software implemented, Terminal Emulator program).

Note: If you have encountered an issue with newer version of Tera Term, we recommend you to use old version Tera Term. (4.83 or older version)

Step 1. Install and launch Tera Term application (or Hyper Terminal requires version 3.0 or higher).

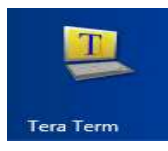

Step 2: To ensure proper communications between PCIe switch board and the VT100 Terminal emulation, please configure the VT100 Terminal emulation settings to the values shown below:

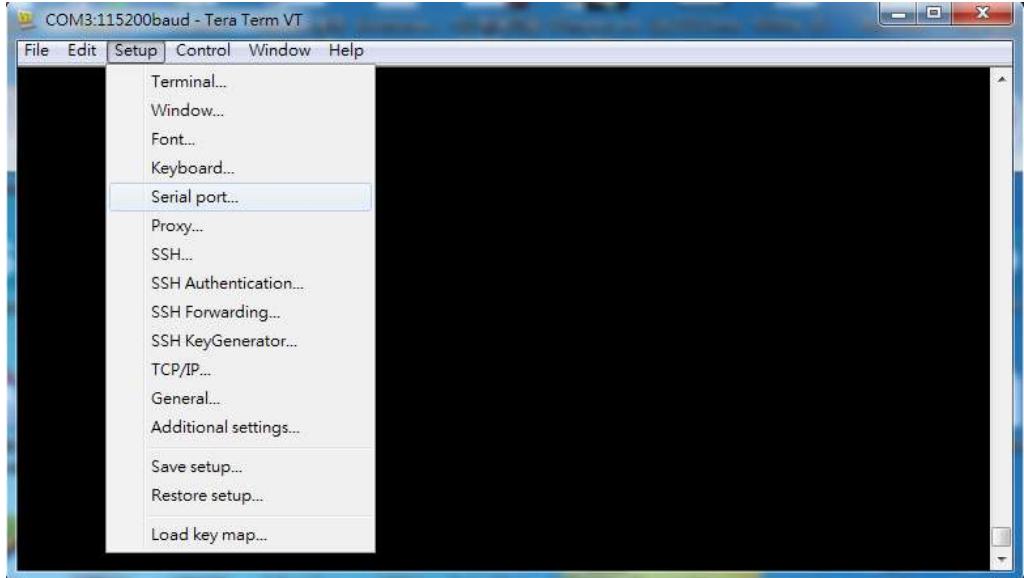

For "Port", select COM3 in this example. (Depend on which COM port used on Host) For "Baud rate", select 115200.

For "Data", select 8 bit. For "Parity", select none.

For "Stop", select 1 bit. For "Flow control", select: none.

Click OK when you have finished your selections.

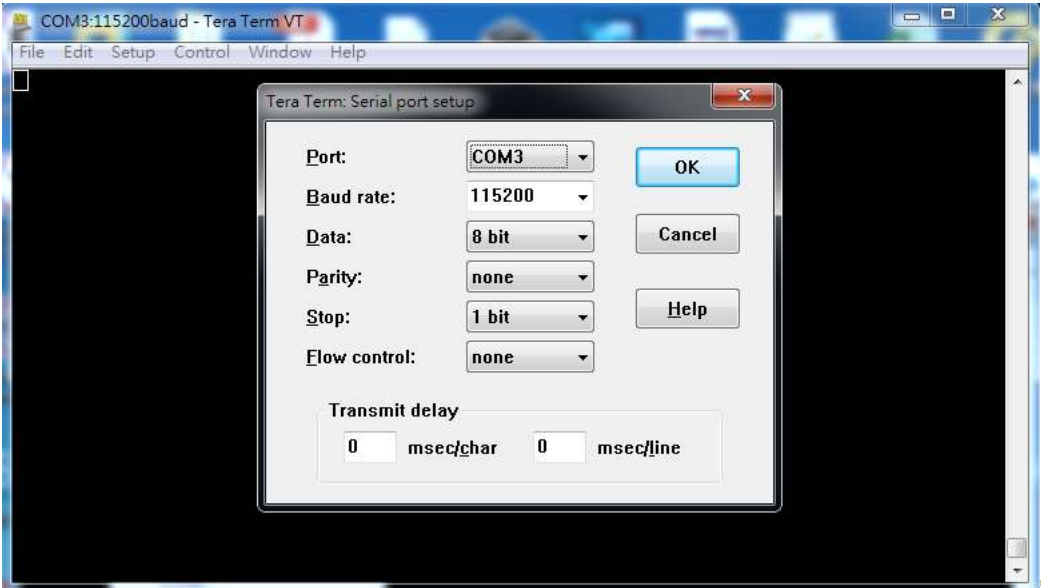

Step 3: Configure Terminal emulation type, please configure the VT100 Terminal emulation settings to the values shown below:

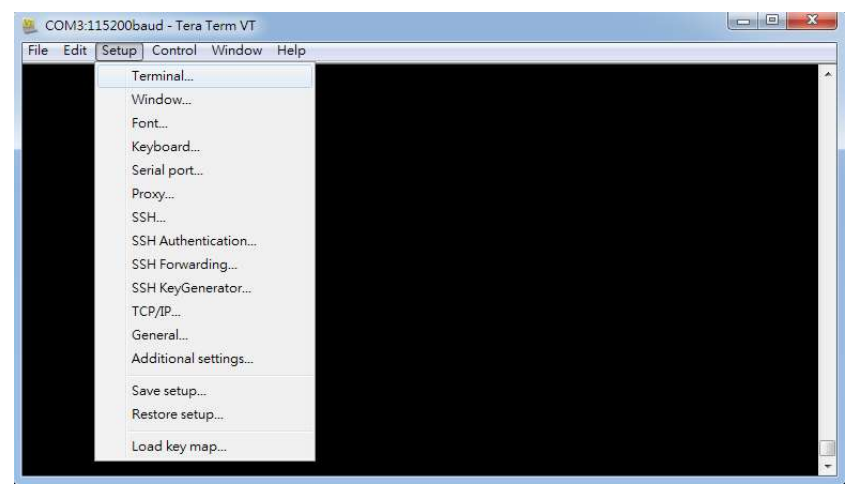

### For "Terminal ID", select VT100.

Click OK when you have finished your selections.

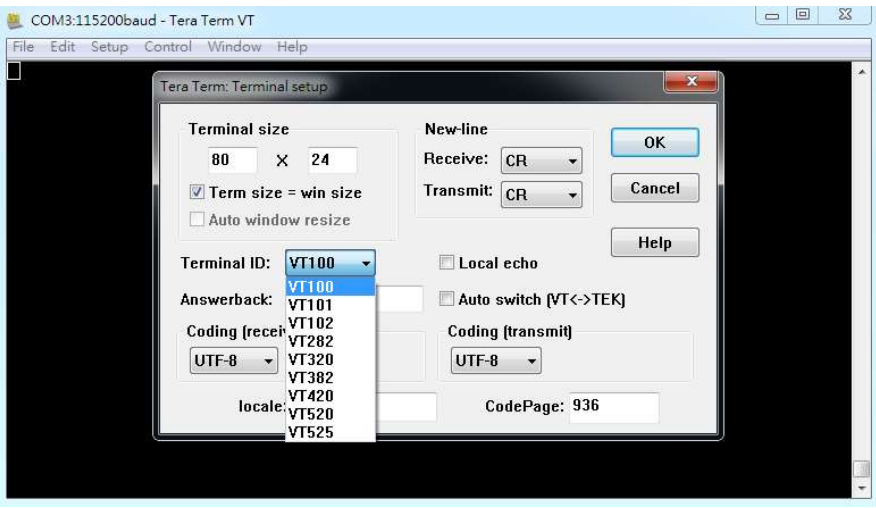

Step 4: Setup is complete. Type "ver" [Enter] to check terminal, screen will print information shown below:

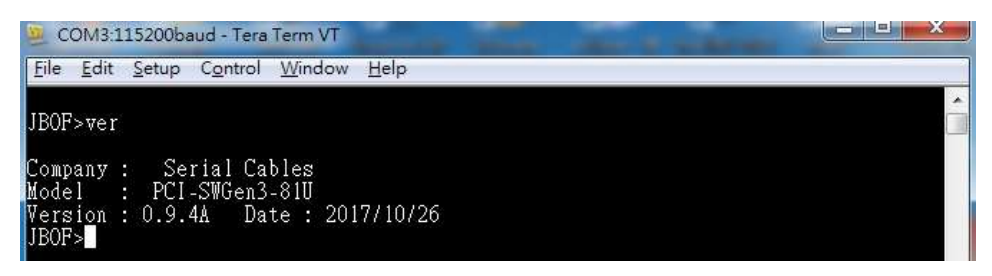

### 3.2 CLI Command

This section provides detailed information about PCIe switch board's CLI function. Please type in lower case for all of commands

#### • help Command

This command provides an on-line table of contents, providing brief descriptions of the supported command groups and built-in commands.

Type "help" to get detail information about the CLI commands summary.

#### Syntax

Usage: help <group name>

Example:

#### JBOF>help

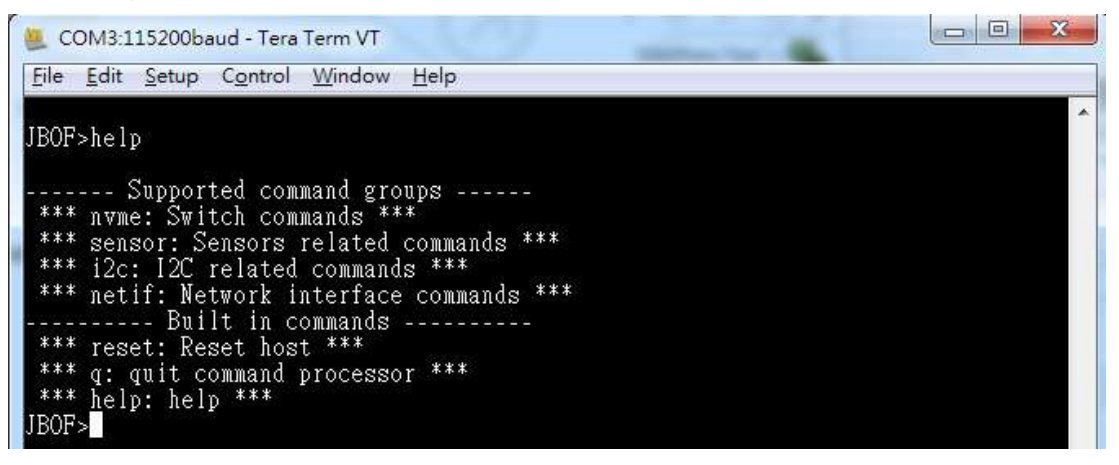

There are 4 command groups, if user want to check CLI commands in one of any groups.

#### JBOF>help nvme

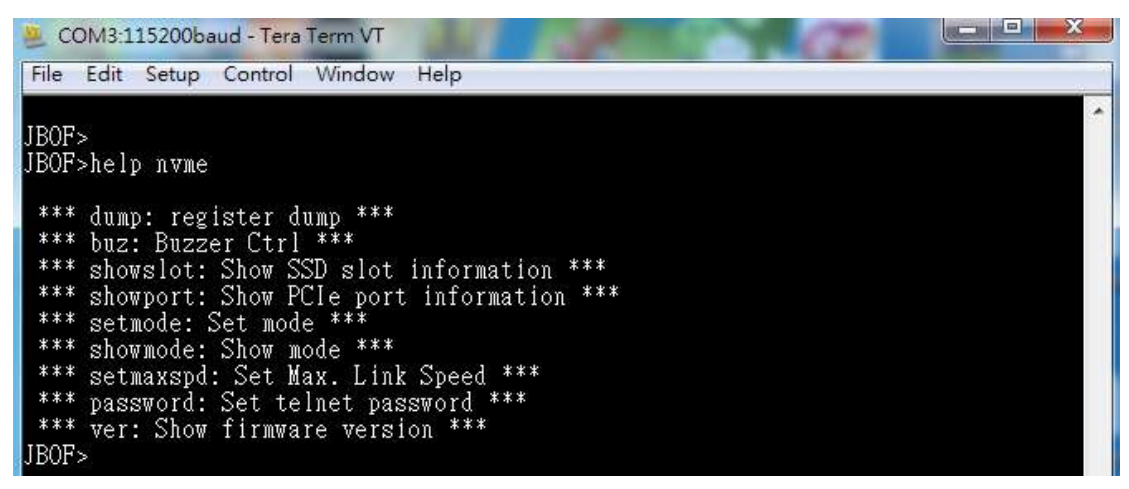

#### JBOF>help sensor

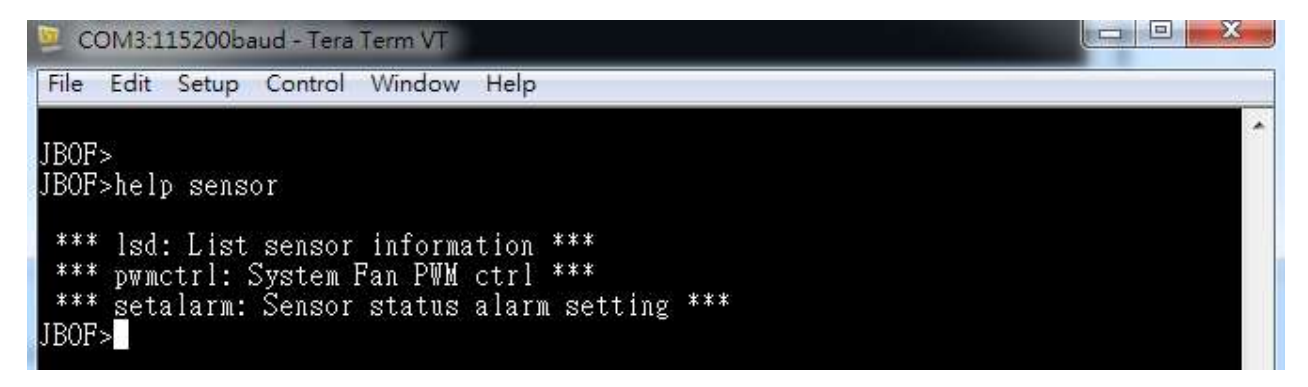

JBOF>help i2c

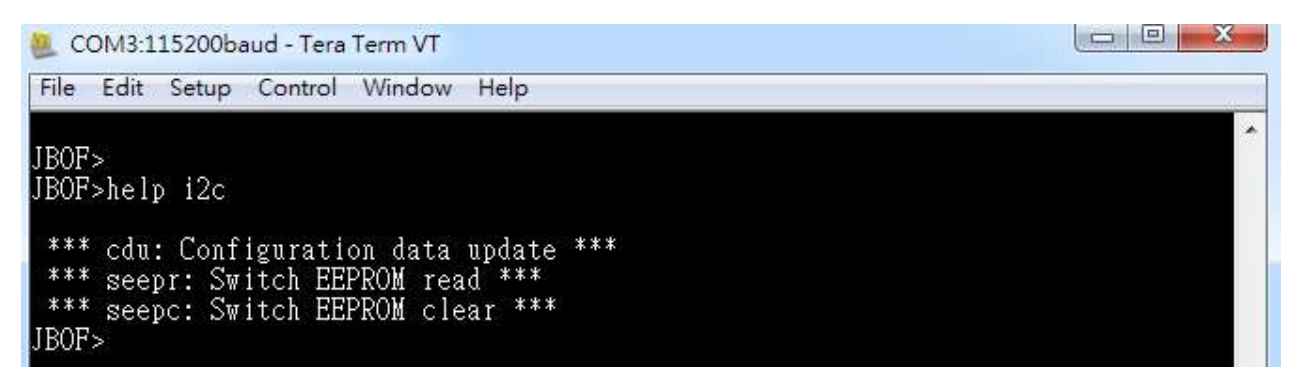

JBOF>help netif

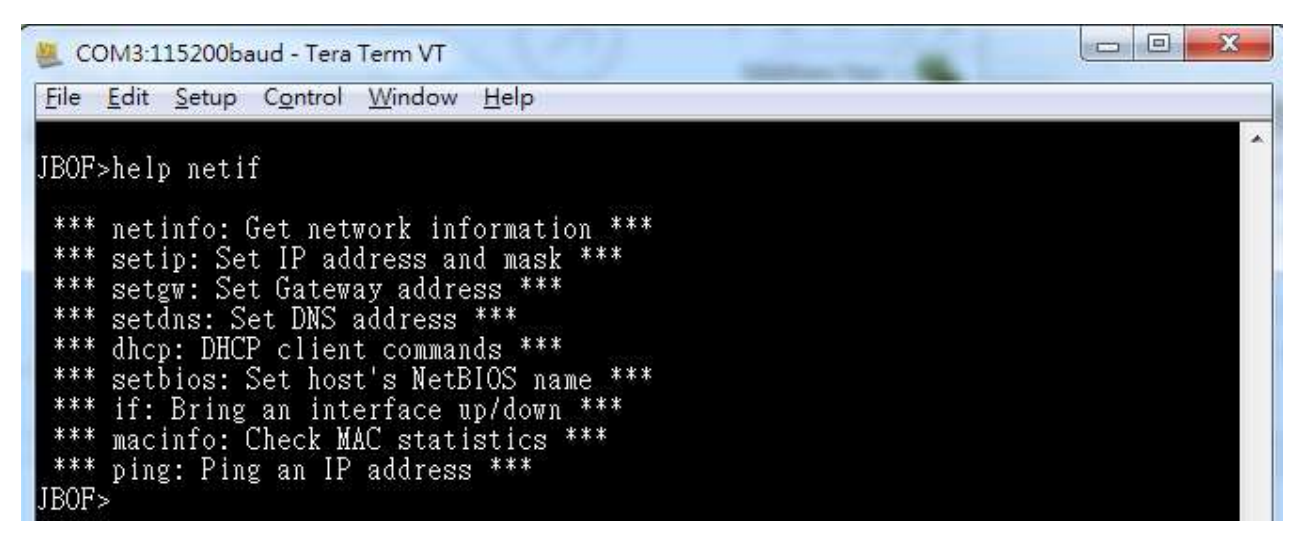

#### • netinfo Command

This command provides detail information of Ethernet interface. Type "netinfo" to get detail information about the Ethernet interface.

#### Syntax

Usage: netinfo

#### Example: Check Ethernet interface information

JBOF>netinfo

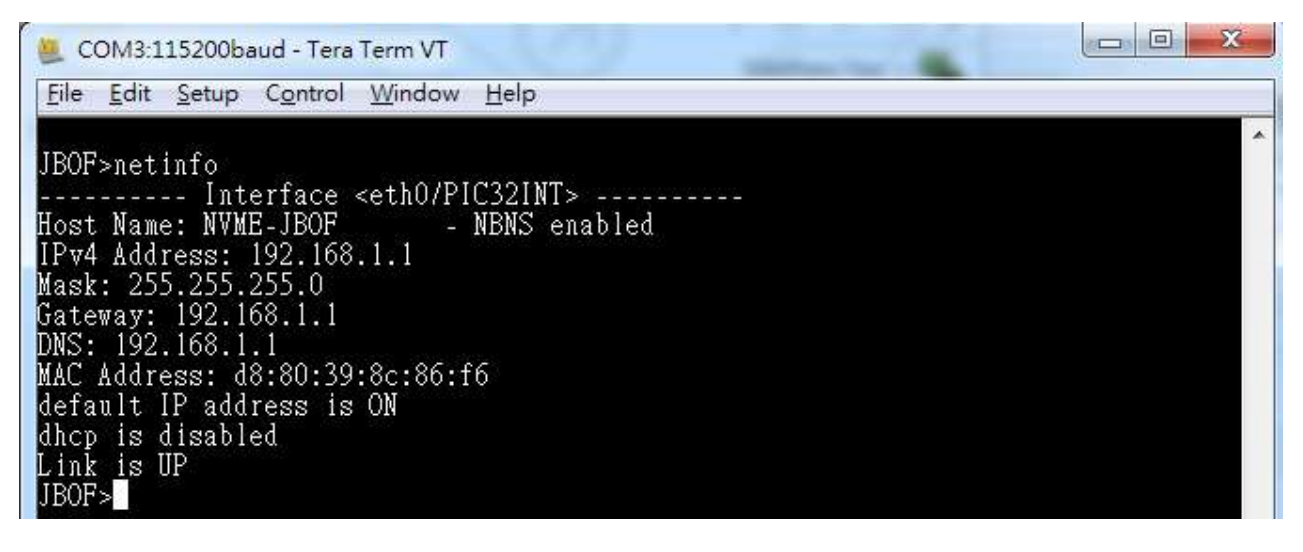

- NBNS NetBIOS Name Service protocol
- IPv4 Address IP address of Interface
- Mask Netmask mask
- Gateway Default Gateway
- DNS IP address of DNS
- MAC Address A unique MAC address of Interface

default IP address On/Off

dhcp function enable/disable

Link status of Interface

#### • setip Command

Set IP address and Subnetwork mask of Ethernet interface.

#### Syntax

Usage: setip <interface> <ipv4/6 address> <ipv4mask/ipv6 prefix len>

Example: Change Ethernet port IP address of interface eth0 to 192.168.0.8 JBOF>setip eth0 192.168.0.8 255.255.255.0

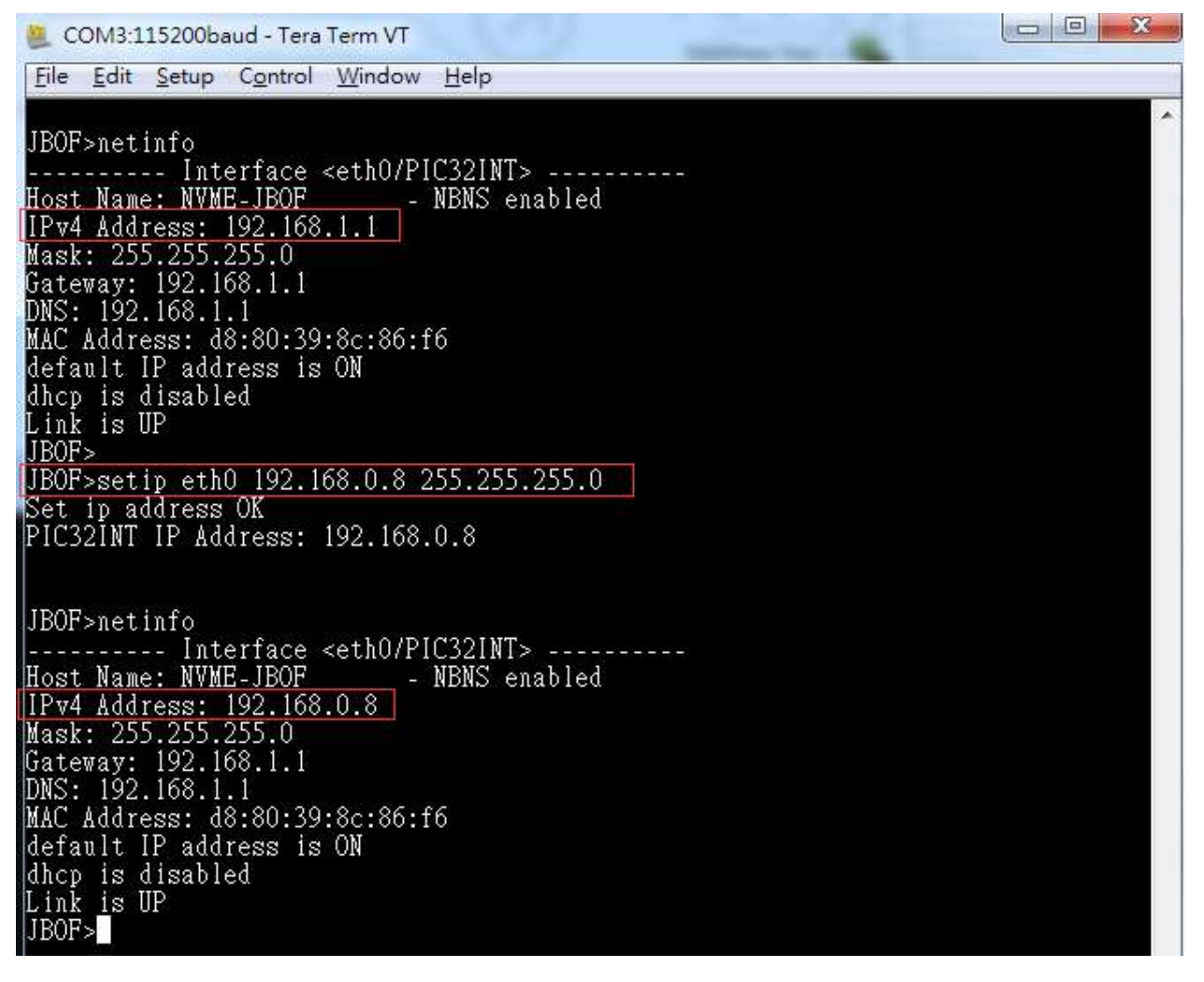

#### • setgw Command

Set gateway IP address

#### Syntax

Usage: setgw <interface> <ipv4/6 address> <validTime>

Example: Change gateway IP address of interface eth0 to 192.168.0.1

JBOF>setgw eth0 192.168.0.1

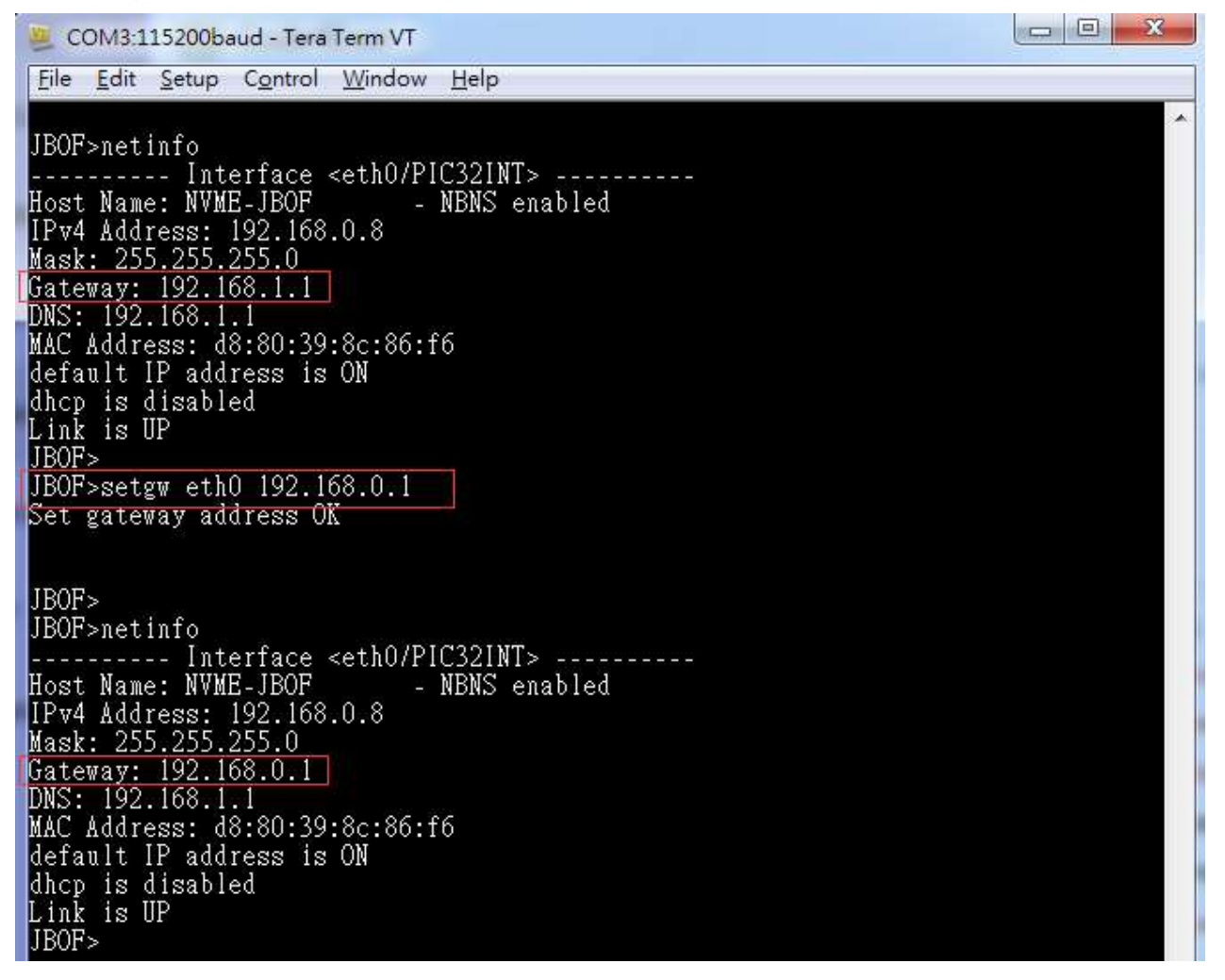

#### • setdns Command

Set DNS IP address.

#### Syntax

Usage: setdns <interface> <x.x.x.x>

Example: Change DNS server IP address of interface eth0 to 192.168.0.253 JBOF>setdns eth0 192.168.0.253

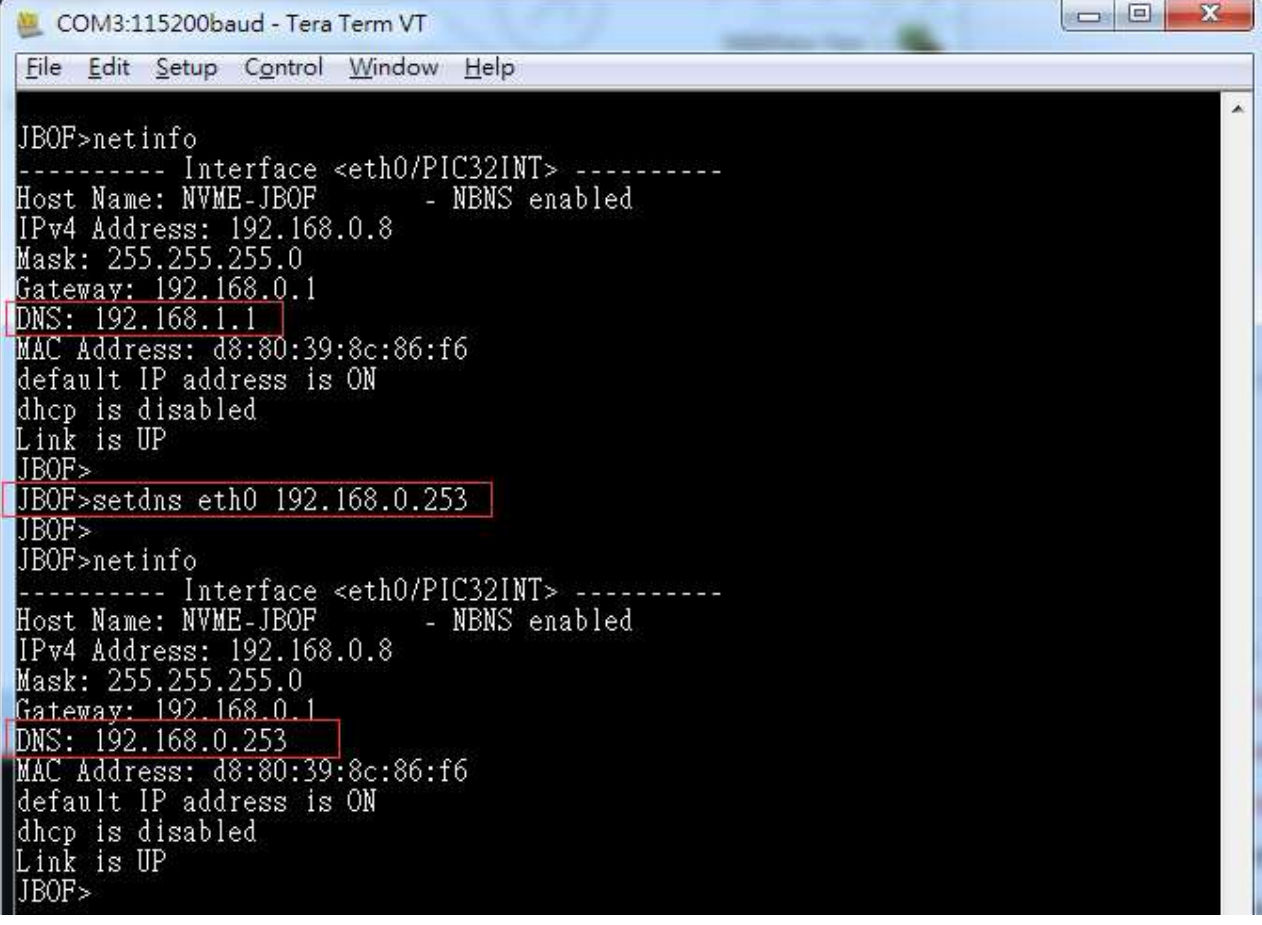

#### • dhcp Command

DHCP client command.

#### Syntax

Usage: dhcp <interface> <on/off/renew/request/info>

#### Example: Enable DHCP client function

JBOF>dhcp eth0 on

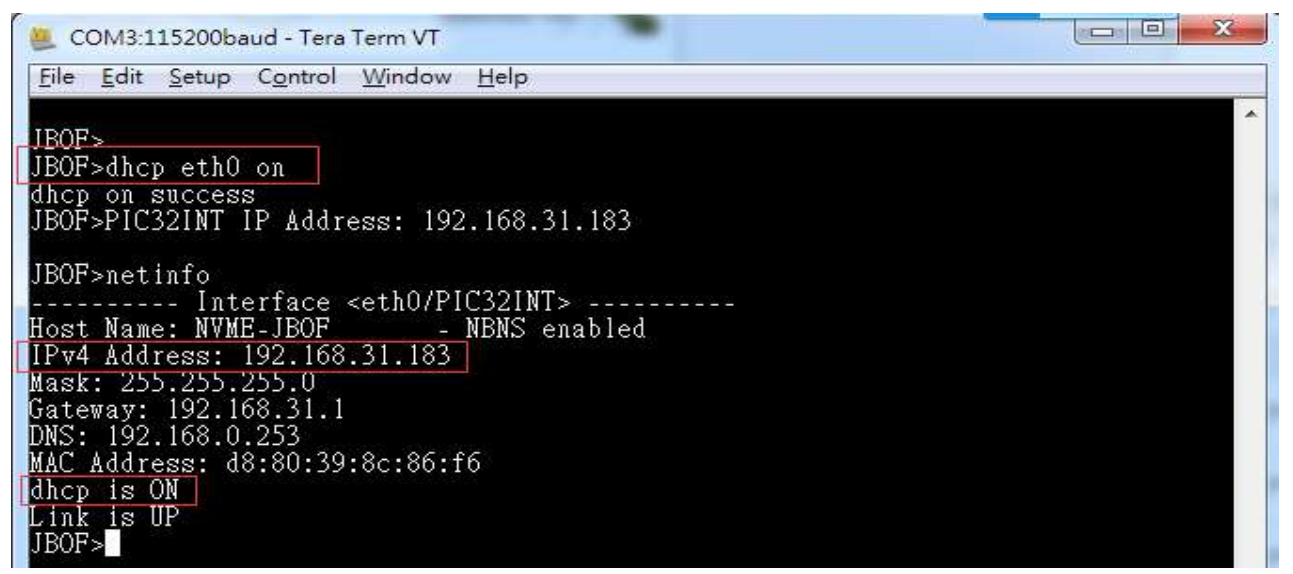

Example: Disable DHCP client function

JBOF>dhcp eth0 off

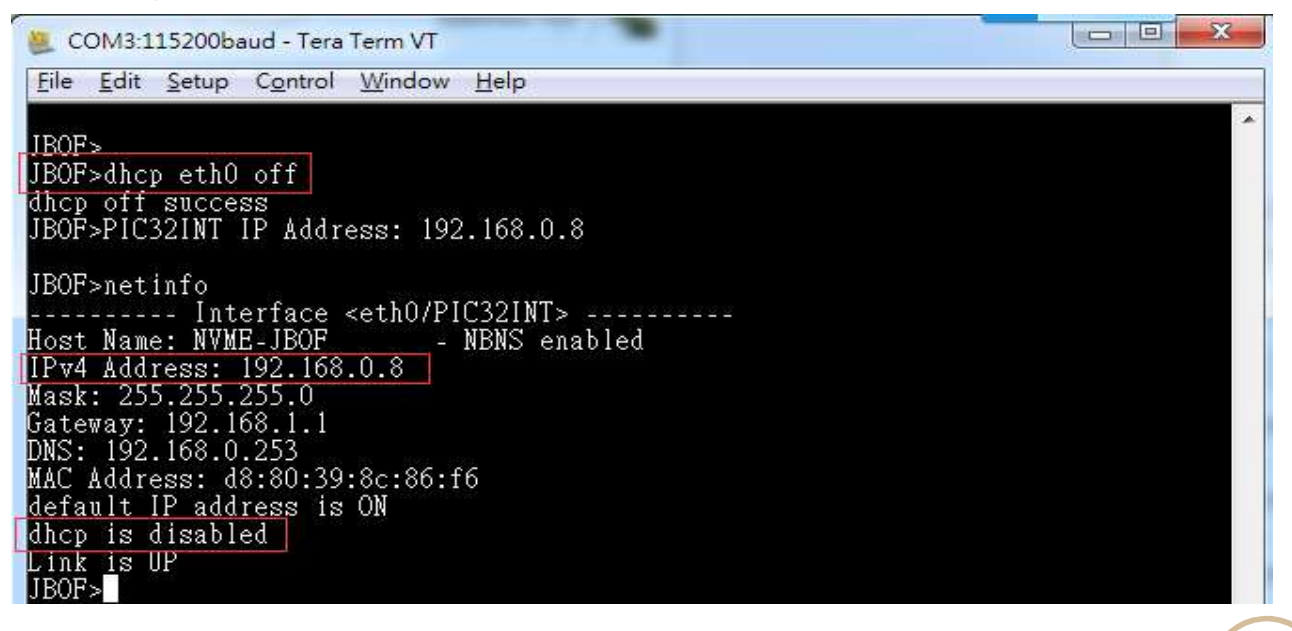

#### • setbios Command

Set host's NetBIOS name.

#### Syntax

Usage: setbios <interface> <string>

Example: Change host's NetBIOS to "JBOF\_01" JBOF>setbios eth0 JBOF\_01

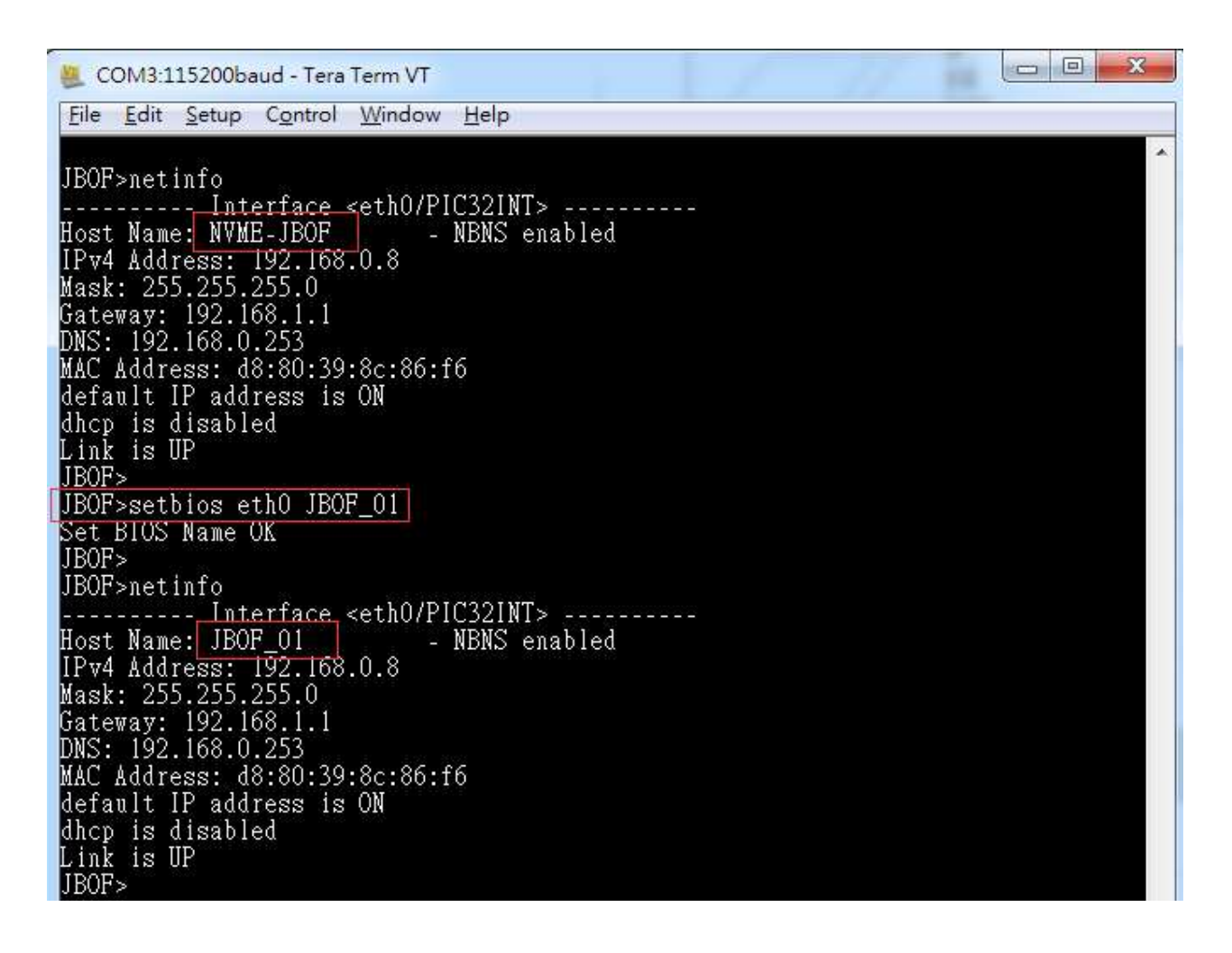

#### • if Command

Ethernet interface enable/disable.

#### Syntax

Usage: if <interface> <down/up>

Example: Disable Ethernet interface eth0

#### JBOF>if eth0 down

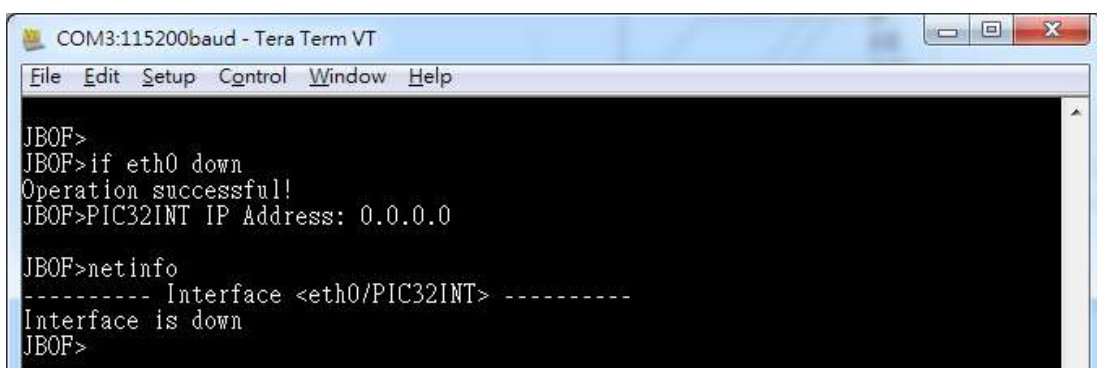

Example: Enable Ethernet interface eth0

JBOF>if eth0 up

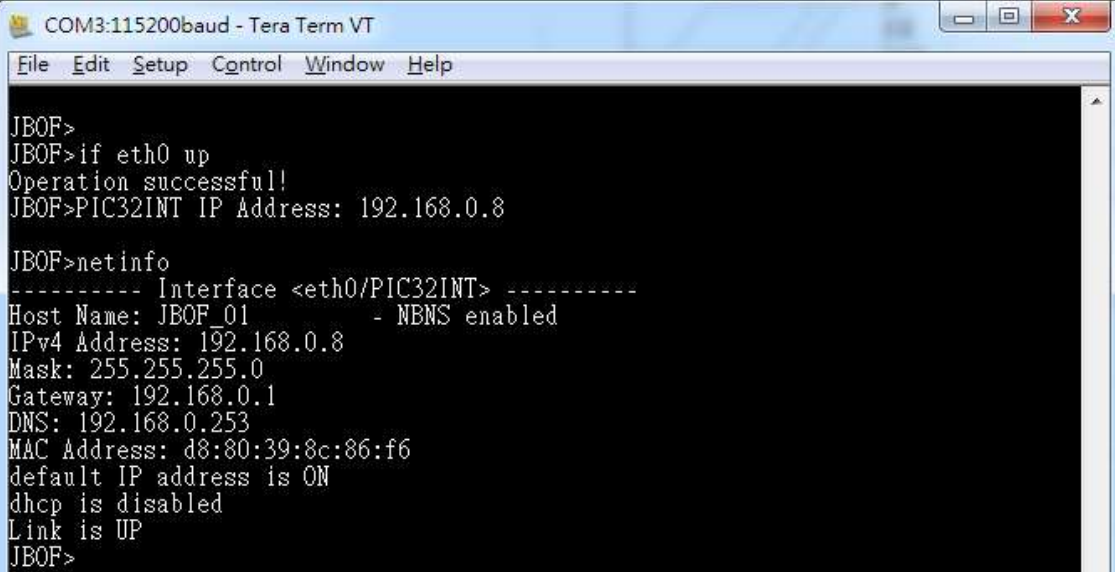

#### • macinfo Command

Check MAC statistics.

#### Syntax

Usage: macinfo

Example:

JBOF>macinfo

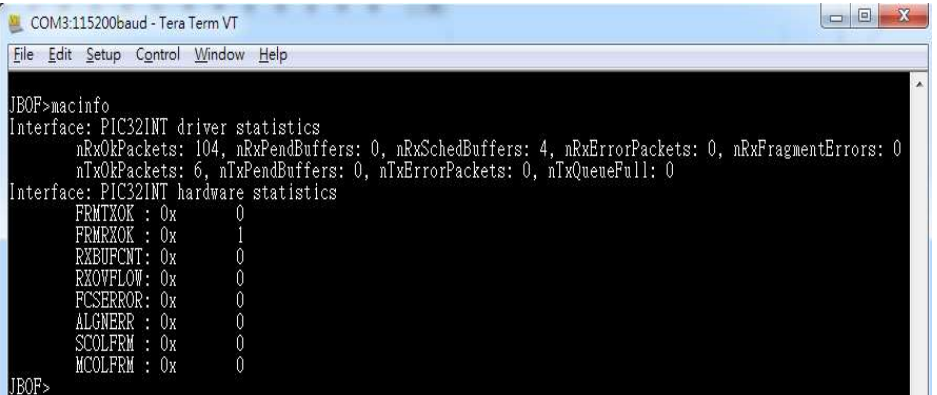

#### • ping Command

ICMP client ping command.

#### Syntax

Usage: ping <stop> <if> <name/address> <n> <msDelay>

Example: ping IP address 192.168.31.1 6 times

#### JBOF>ping 192.168.31.1 6

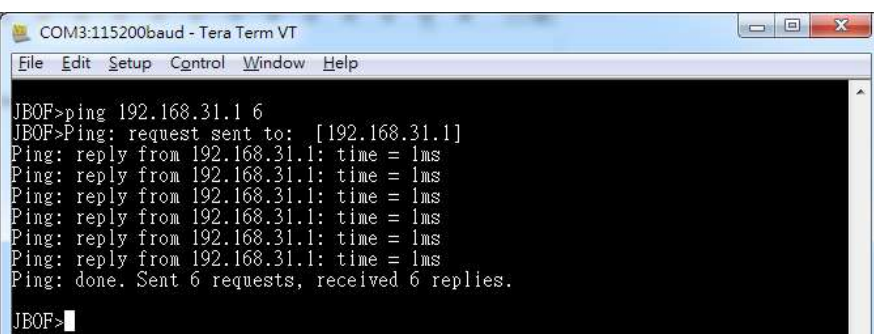

#### • showslot Command

This command is for display link speed and link width information of specific NVMe drive slot.

#### Syntax

Usage: showslot slot(D)

slot :  $1 \sim 12$ 

Example: Show link speed and link width of slot 2

#### JBOF>showslot 2

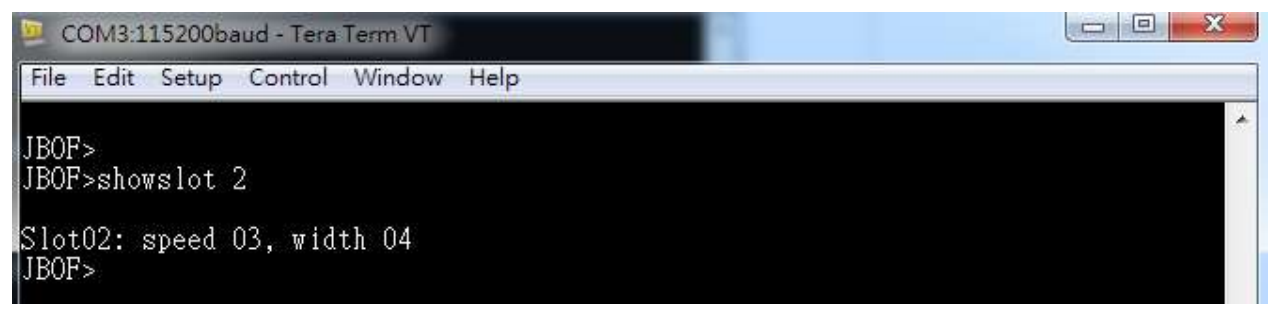

 speed : 01->Gen1, 02->Gen2, 03->Gen3 width : 00->link down, 02-> x2, 04-> x4

Note: There is one Gen3 x4 NVMe SSD installed in Slot02

#### • buz Command

This command is for setting the buzzer of PCIe switch board.

#### Syntax

Usage: buz on/off

Example: Turn on buzzer

#### JBOF>buz on

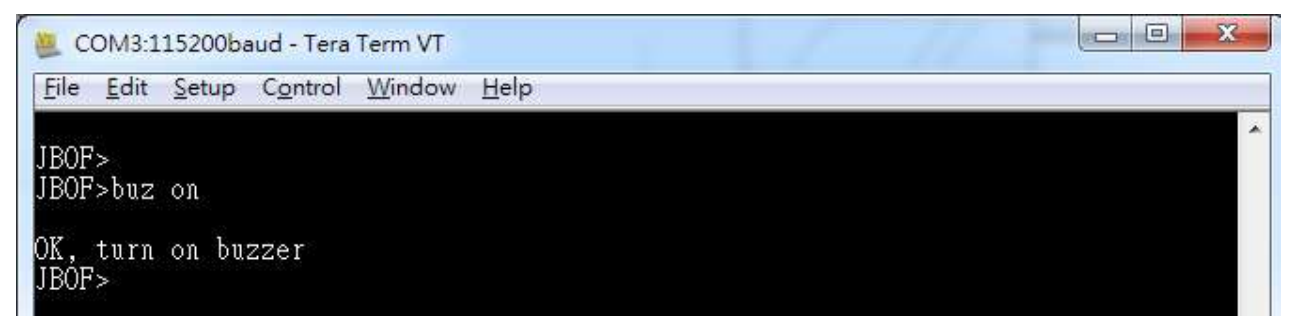

Example: Turn off buzzer JBOF>buz off

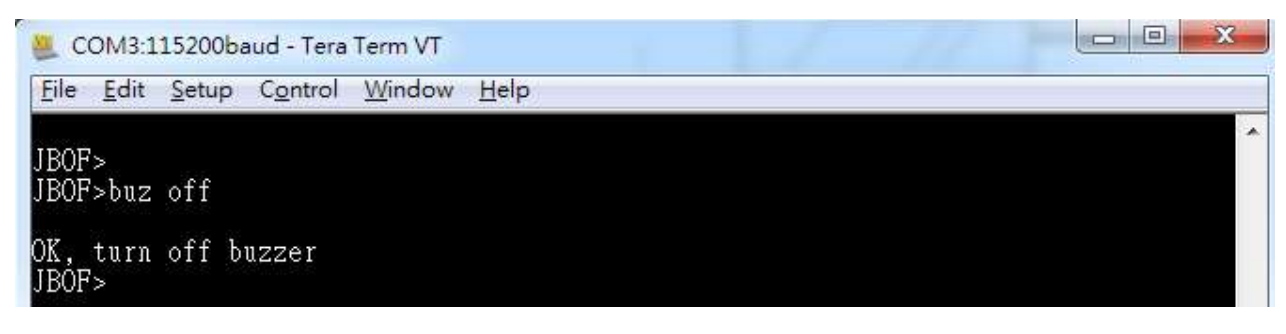

#### • showport Command

This command is for display link speed and link width information of all NVMe drive slot.

#### Syntax

Usage: showport

Example: Show link speed and link width of bottom controller board

#### JBOF>showport

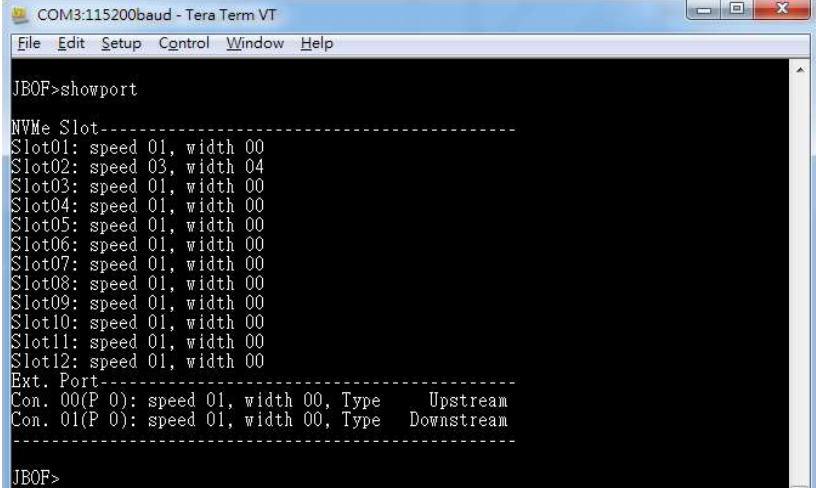

#### • setmode Command

This command is for set configuration of PCIe switch board.

#### Syntax

Usage: setmode mode(D) option(D)

mode 1  $\sim$  3

- 1 : Base mode
- 2 : 2 Virtual switch
- 3 : 4 Virtual switch

option 0  $\sim$  2

- 0 : read tracking disable, lane reverse enable, SRIS disable
- 1 : read tracking enable, lane reverse disable, SRIS disable
- 2 : read tracking disable, lane reverse enable, SRIS enable

Example 1: select mode 1 with read tracking disable, lane reverse enable, SRIS disable

#### JBOF>setmode 1 0

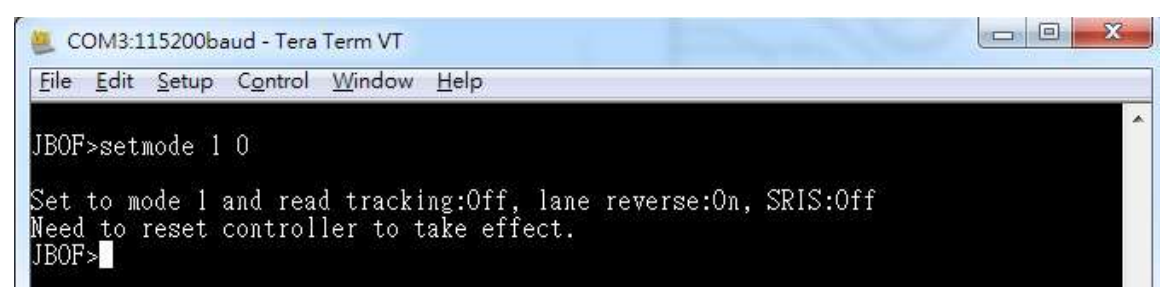

#### • showmode Command

This command is for show configuration of PCIe switch board in system.

#### Syntax

Usage: showmode

Example: Show mode information of PCIe switch board in system

#### JBOF>showmode

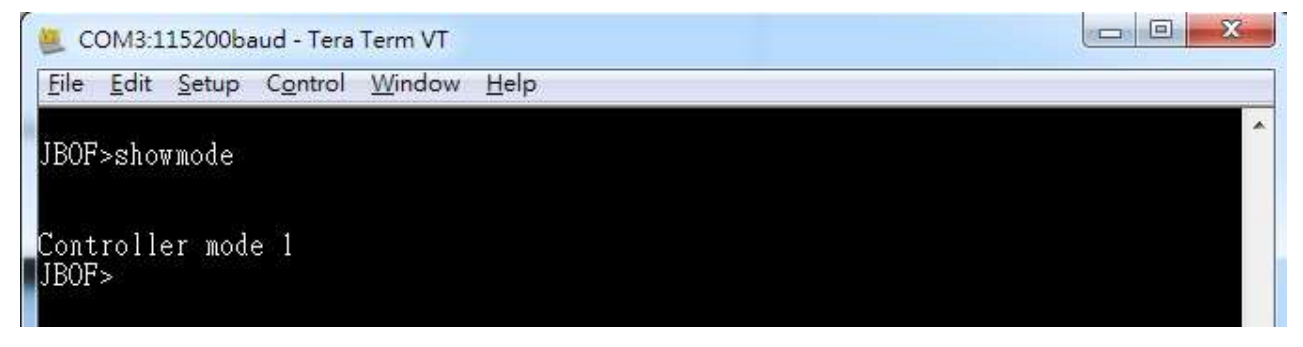

#### • setmaxspd Command

This command is for set link speed of NVMe drive slot.

#### Syntax

Usage: setmaxspd slot(D) Gen(D)

Example: Set slot 2 max link speed to Gen2

#### JBOF>setmaxspd 2 2

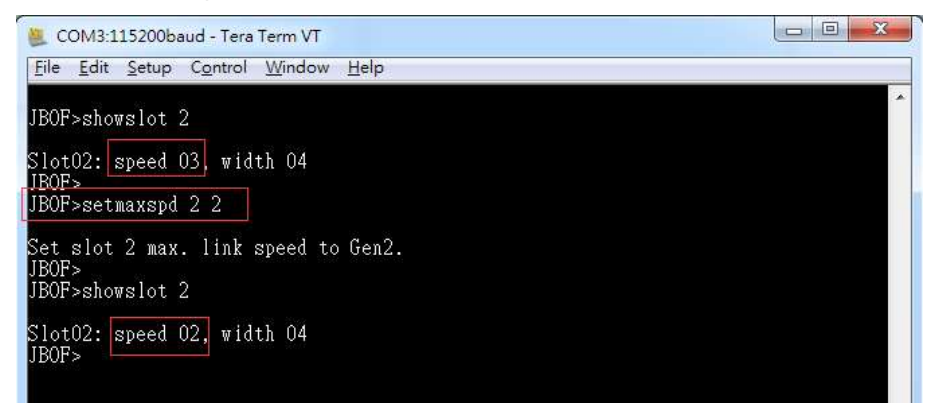

Note: this setting did not store in configuration, after system reset, max link speed will return to default setting (PCIe Gen3)

#### • ver Command

This command is for show microcontroller firmware version of PCIe switch board.

#### Syntax

Usage: ver

Example: Check microcontroller firmware version

#### JBOF>ver

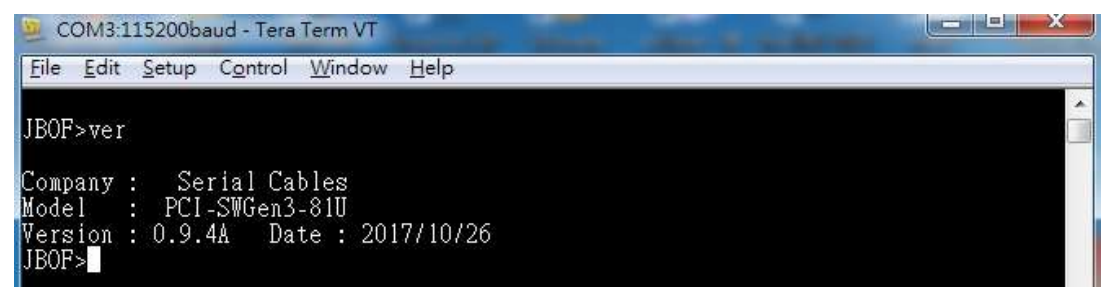

#### • lsd Command

This command is for show environmental conditions information of PCIe switch board.

#### Syntax

Usage: lsd

Example: Check all sensor reading of PCIe switch board

#### JBOF>lsd

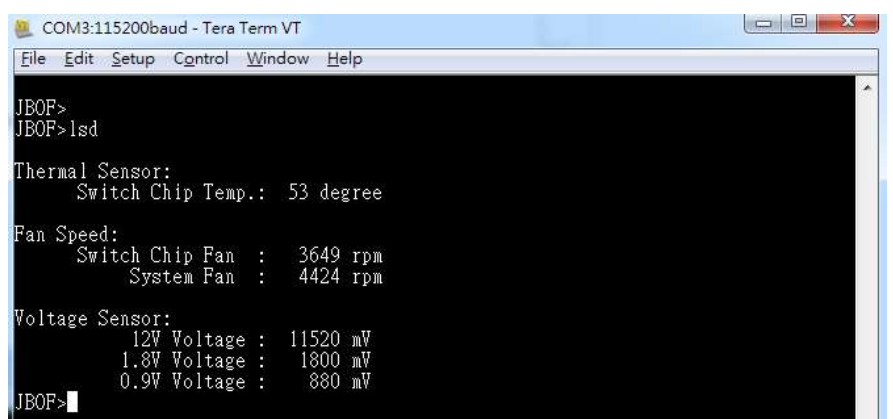

#### • pwmctrl Command

This command is for change system fan duty on the PCIe switch board.

#### Syntax

Usage: pwmctrl duty(D) duty(D) : fan duty should be  $50 \sim 100$ 

Example: Change system fan duty to 60

JBOF>pwmctrl 60

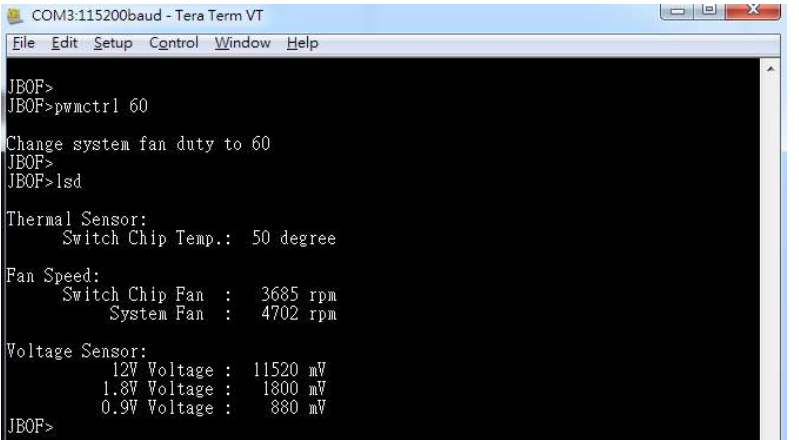

Note 1: Default system fan duty is 50.

Note 2: This setting will store in configuration, after system reset, system fan duty will set as user setting.

#### • setalarm Command

This command is for set event alarm setting of the PCIe switch board.

#### Syntax

Usage: setalarm [Event No.] [on/off]

There are 6 events of PCIe switch board.

- 1. switch chip temperature over temperature
- 2. switch chip fan failure (fan speed is 0)
- 3. system fan failure (fan speed 0)
- 4. 12V voltage over or under voltage
- 5. 1.8V voltage over or under voltage
- 6. 0.9V voltage over or under voltage

Each bit corresponding to one event in this setting.

If the alarm bit is enabled, buzzer will alarm when any one of the alarm enabled event occur.

If the alarm bit is disabled, buzzer will not alarm. Only system healthy LED change from "Green" to "Red".

The default setting is 0x07, only event 1,2,3 are enabled.

Example: Check event alarm setting.

#### JBOF>setalarm

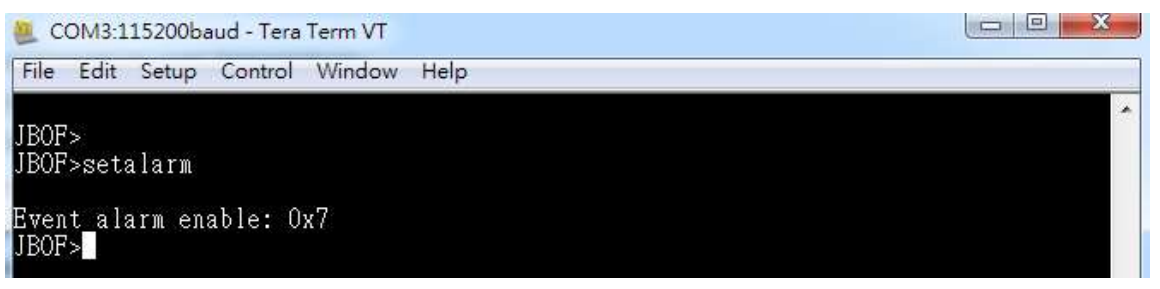

Example: Disable switch chip fan failure alarm.

#### JBOF>setalarm 2 off

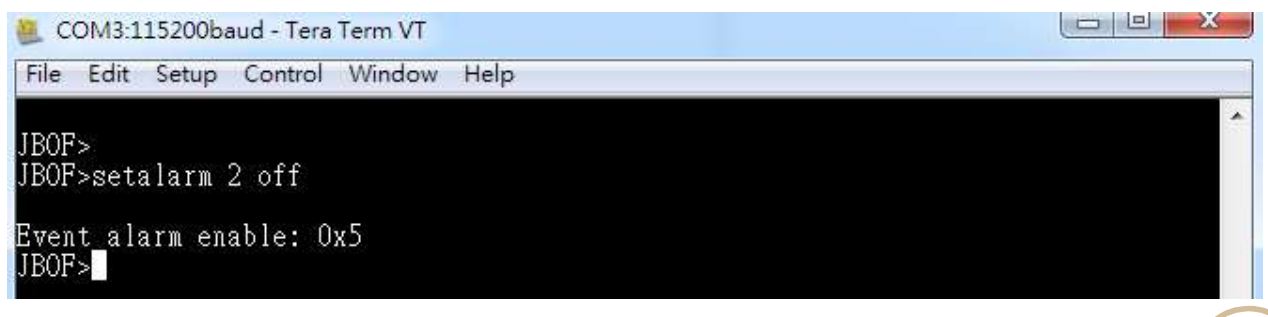

## Firmware Upgrade

## Enter the firmware upgrade mode

Before power on PCIe switch board, press and hold mute button then power on it If PCIe switch board enter firmware upgrade mode success, user can check "System healthy LED " is blinking (Green/Red)

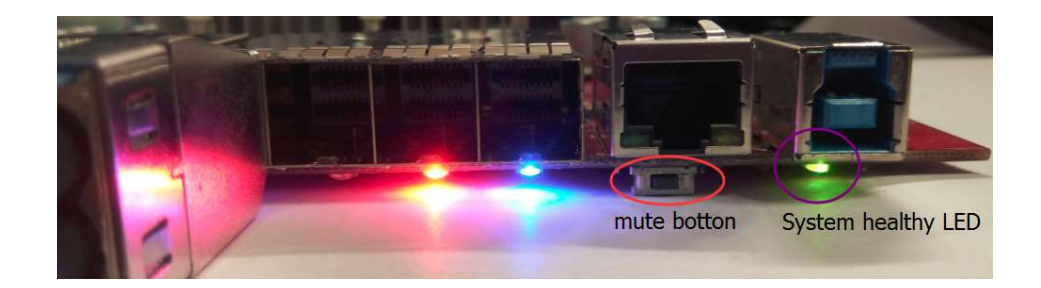

## Launch the firmware upgrade application and setting

After launch application, select the "Com Port" used to upgrade firmware and the baud rate is 115200 then click connect

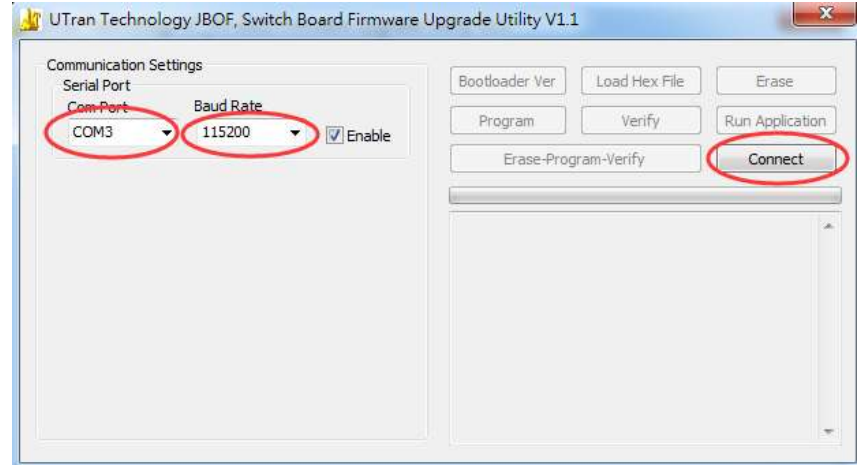

Check the message to make sure device is connected.

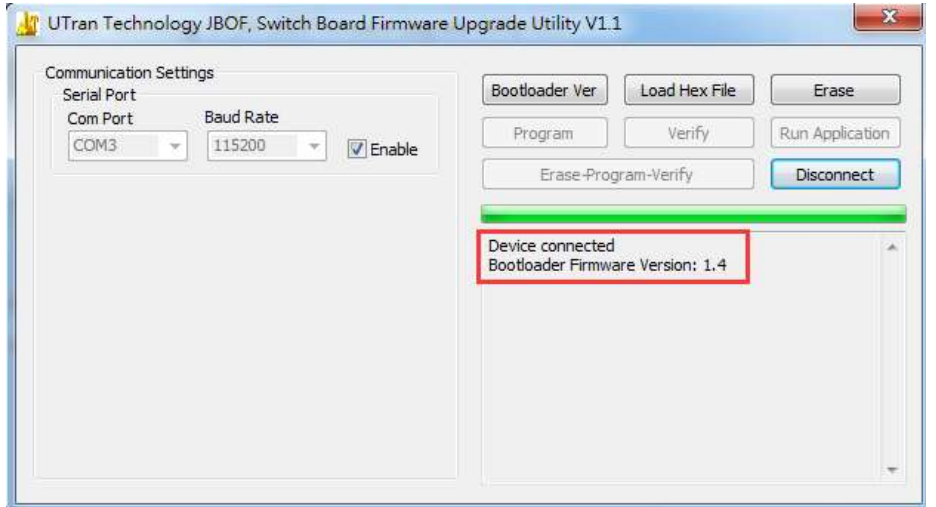

## Load firmware file

Click "Load Hex File" button to select firmware file

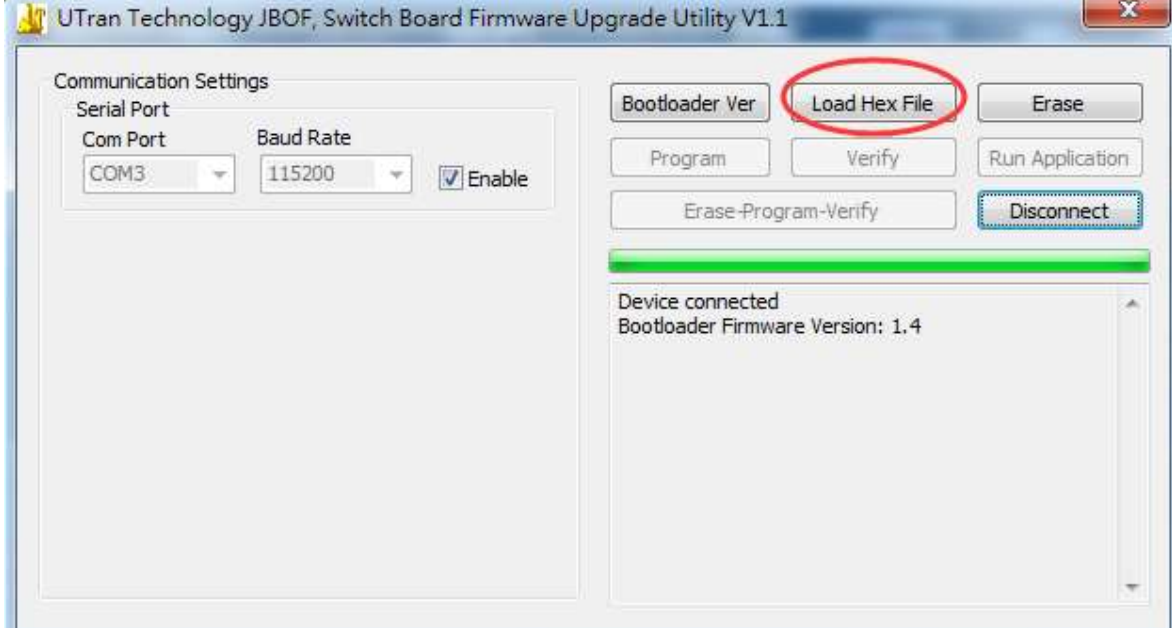

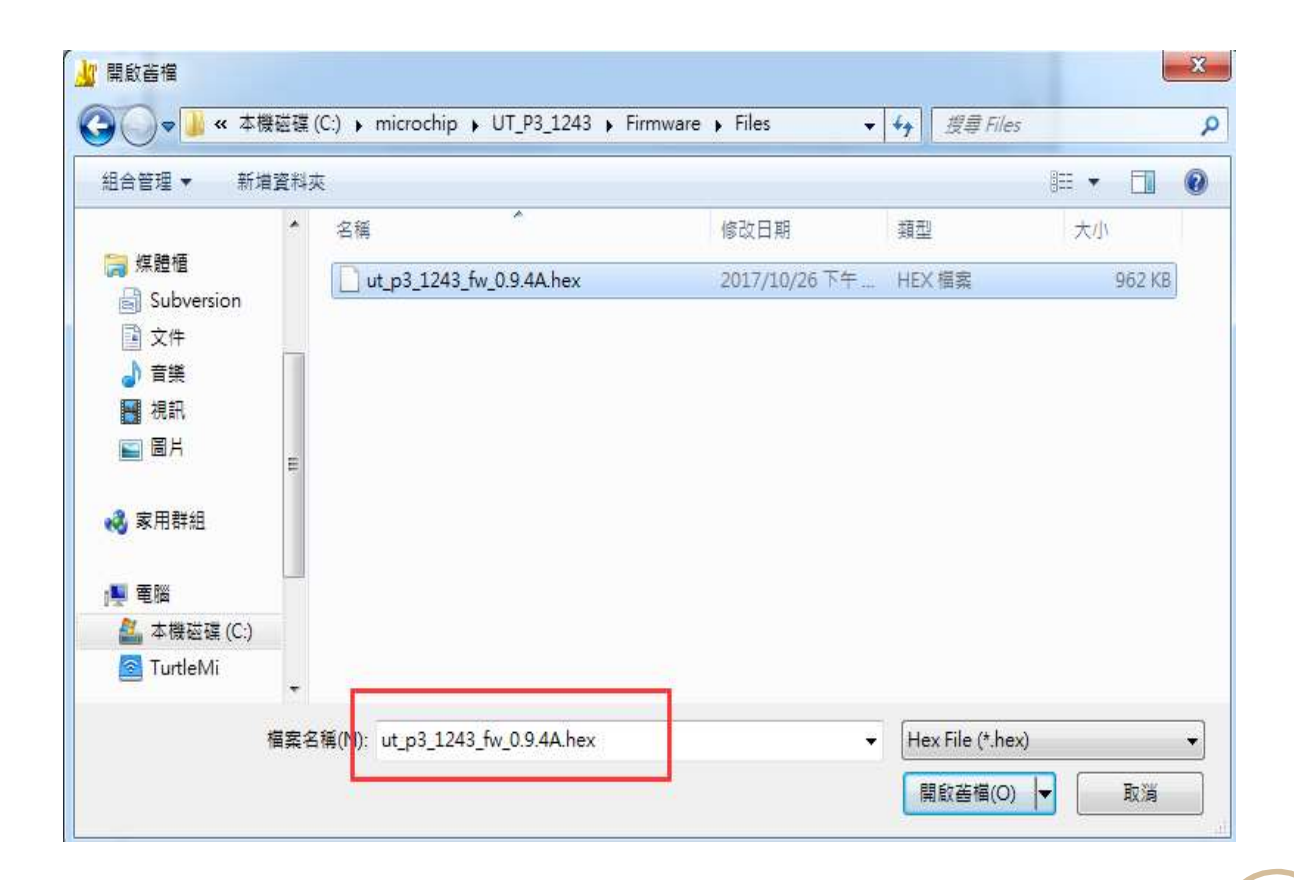

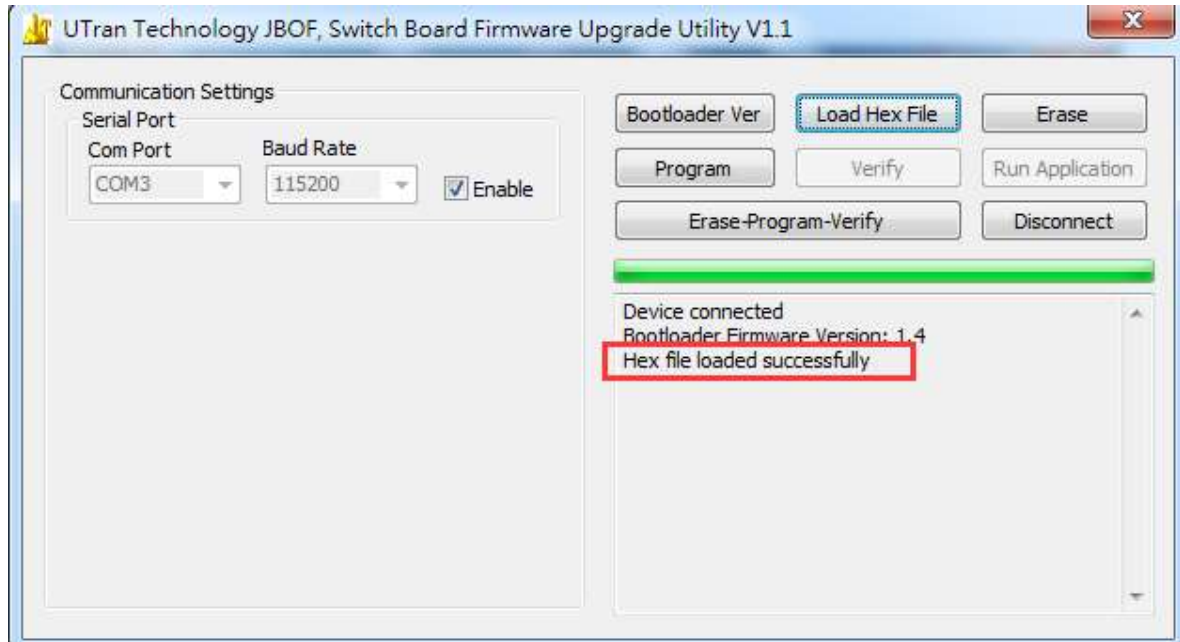

## Begin to upgrade firmware process

After load firmware file, click "Erase-Program-Verify" button to start upgrade process.

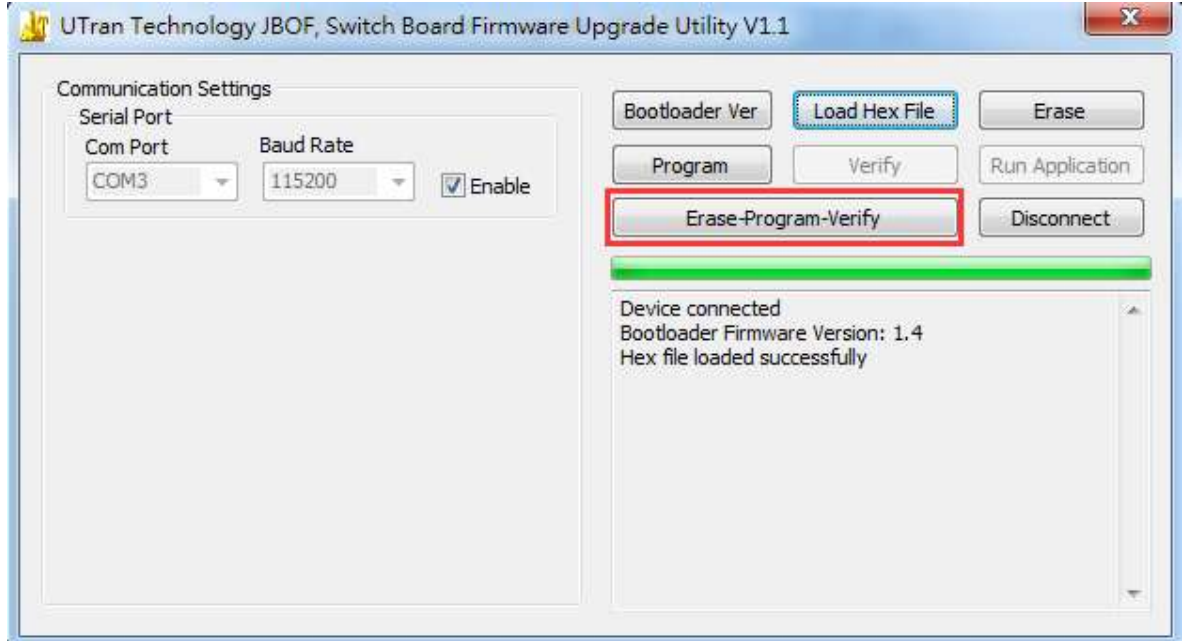

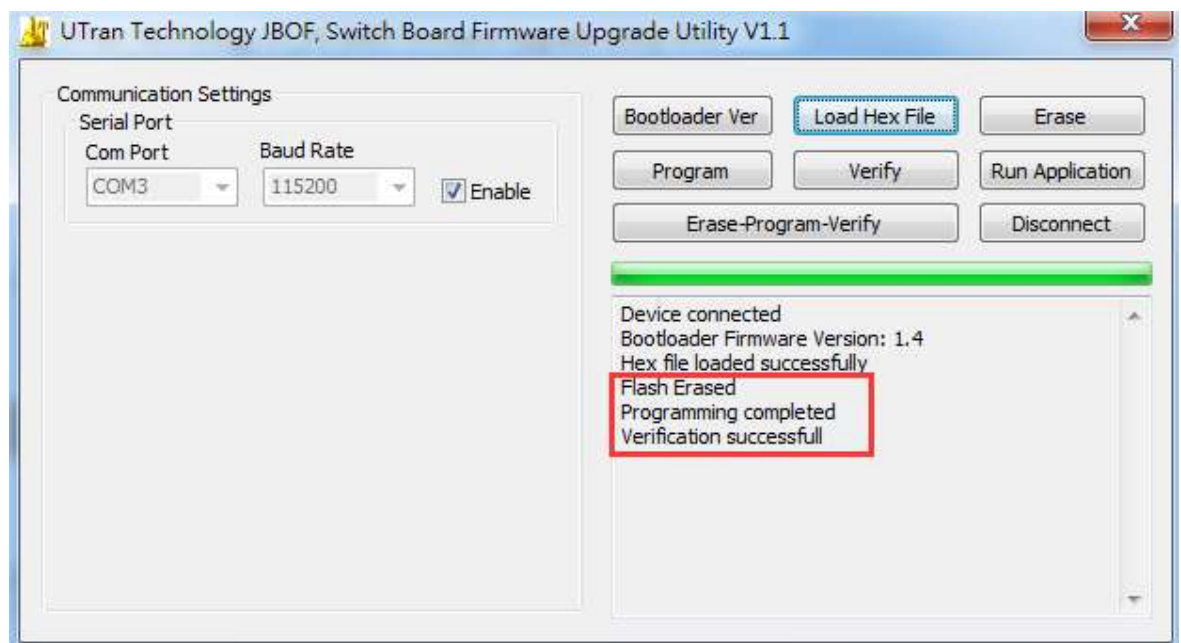

## Disconnect serial port and power cycle the system

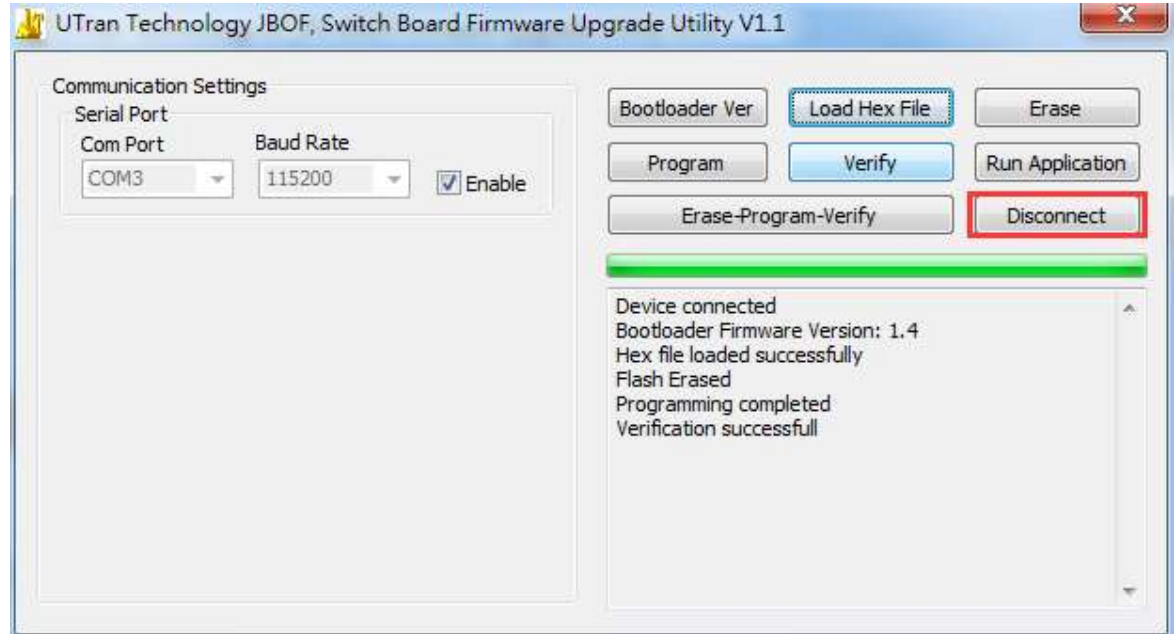

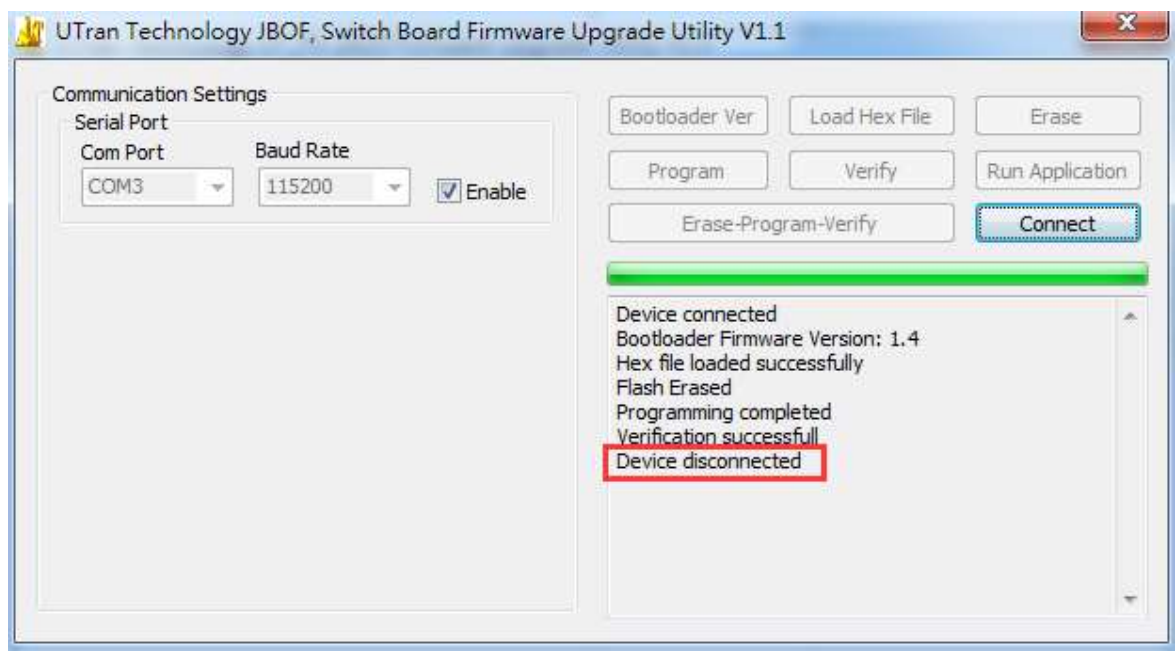